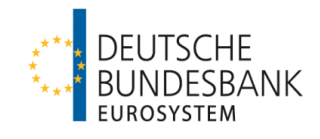

# **T2/T2S consolidation Training for user testing**

**Deutsche Bundesbank**

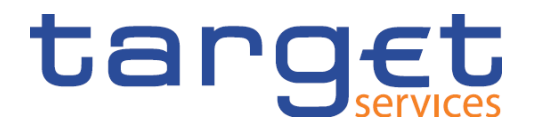

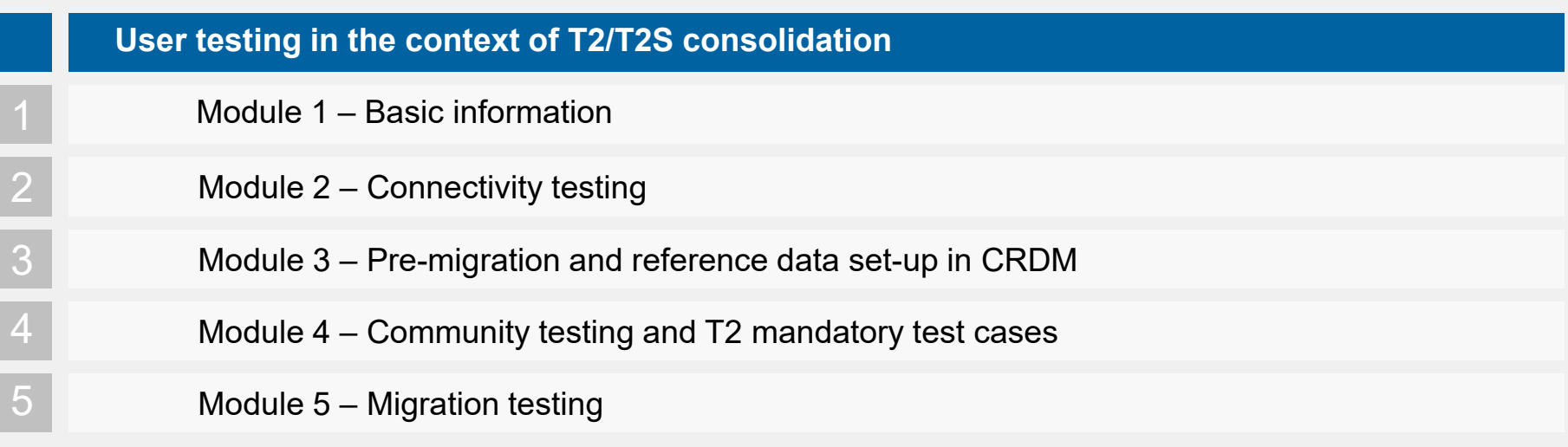

### **T2/T2S consolidation Agenda**

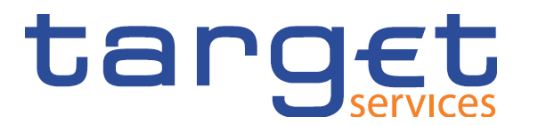

### **Module 1 – Basic information**

- 1.1. User testing
- 1.2. Reference data set-up in CRDM

**Slide 3** November 2021 Deutsche Bundesbank

## **T2/T2S consolidation Module 1 – User testing**

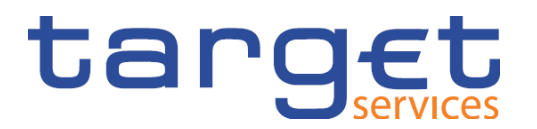

- The migration milestones set out in the milestone plan CSLD.IST1, CSLD.IST2, CSLD.NCO1 and CSLD.NCO2 – form the basis of the training for user testing.
	- **CSLD.IST1** "*Training for user testing started"*. Deadline: 1 September 2021
	- **CSLD.IST2** *"Training for user testing completed"*. Deadline: 30 November 2021
	- **CSLD.NCO1** "*Network connectivity tests started"*. Deadline: 1 September 2021
	- **CSLD.NCO2** "*Network connectivity tests completed"*. Deadline: 30 November 2021

## **T2/T2S consolidation Module 1 – User testing – Basic documents**

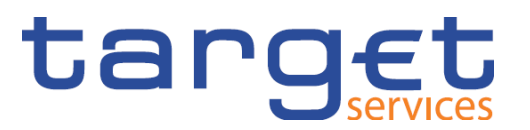

- The order and timeline for establishing connectivity, connectivity testing and [all subsequent test phases and activities are specified in the](https://www.bundesbank.de/resource/blob/871182/9485112858db694a77630cd5b5c0fa1f/mL/t2-t2s-user-testing-terms-of-reference-data.pdf) *T2 User Testing Terms of Reference* (UT ToR).
- [The various deadlines and checkpoints are published in the](https://www.bundesbank.de/resource/blob/864954/36134bdaedcdf3004e162e2302820998/mL/t2-user-testing-calendar-data.xlsx) *T2 User Testing Calendar*.
- The mandatory test cases to be performed are summarised and defined in the *[T2 Mandatory Test Cases](https://www.bundesbank.de/resource/blob/868882/244fc85dd62cdf7d75a0133845a9c98c/mL/t2-t2s-mandatory-test-case-data.pdf)* document.
- [Basic information can also be found in the](https://www.bundesbank.de/resource/blob/827784/12bbda98b12fcd6a4f766ecdfa2578c4/mL/t2-migration-testing-and-readiness-strategy-v1-1-data.pdf) *T2 Migration, Testing and Readiness Strategy*.

[Overview of all documents on consolidation](https://www.bundesbank.de/en/tasks/payment-systems/target2-t2s-consolidation/overview-of-available-and-upcoming-documents-on-the-target2-t2s-consolidation-project-860130)

### **T2/T2S consolidation Module 1 – User testing – Test phases**

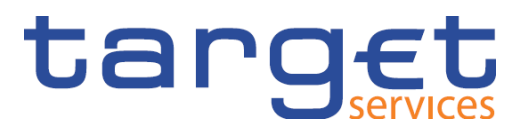

### **User testing is divided into various phases**

- $\circ$  Connectivity testing
- oCommunity testing
	- **Business day testing**
	- **Operational related testing**
- oMigration testing
	- Migration Weekend Rehearsal (MWR)
	- **Migration Weekend Dress Rehearsal (MWDR)**

 $\rightarrow$  All user tests will be performed in the UTEST test environment.

Where we are now.

## **T2/T2S consolidation Module 1 – User testing – Connectivity**

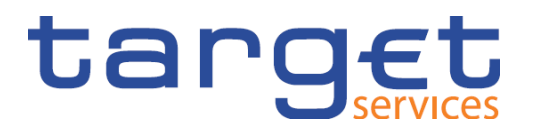

### o**Successful connectivity** to and **successful communication** with the T2

platform (or the ESMIG) should be demonstrated during the connectivity testing phase.

- $\circ$  This phase comes three months before the start of the actual user testing (UT) phase, beginning on **1 September 2021** and ending on **30 November 2021**.
- oDepending on the type of connection selected, proof of a successful A2A and/or U2A connection must be provided.
	- ∙ **U2A-only** participants **only** demonstrate a successful **U2A connection**.
	- ∙ **A2A** participants demonstrate successful **A2A and U2A connections**.

## **T2/T2S consolidation Module 1 – User testing – Community**

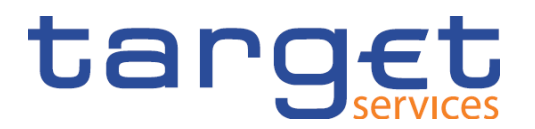

- oThis phase begins on **1 December 2021 (total duration: approx. seven months)**.
- o T2 participants' reference data creation in the test environment lays the foundation for the community testing phase – this is done partly by the responsible NSD and partly by participants themselves (in that order).
- oCommunity testing takes place using system structures and data configurations that are realistic to the live environment and cover all functionalities – including the mandatory tests for participants – defined in the **UT mandatory test cases**.
- oThere will be **test entry and exit criteria** for participants to meet set out in the ToR.

## **T2/T2S consolidation Module 1 – User testing – Business day**

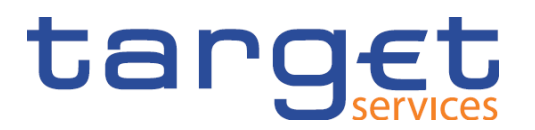

- oDuring the 3.5-month **business day testing phase,** participants shall test their **processes in line with a regular business day for them** to ensure that their internal systems can follow the production schedule.
- oThe testing will subsequently run **for a week** over a pre-agreed period with the **live timing schedule**.
- oDuring this phase, T2 participants can, in particular, carry out self-defined test cases, including exchanging messages with other T2 participants on a bilateral basis.
- oThe business day testing phase also encompasses **end-to-end testing with the other TARGET services, such as T2S and TIPS**.

## **T2/T2S consolidation Module 1 – User testing – Operational related**

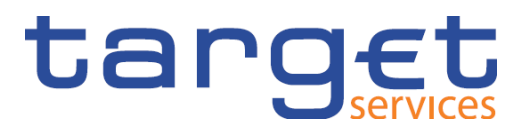

- oThe **operational related tests** are performed following the procedure defined in the **Information guide for TARGET participants** – this includes, for example, contingency tests in ECONS II.
- oThese operational related tests are performed during the UT community and/or UT business day testing phase **once T2S and TIPS are connected to T2 in the UTEST environment**.
- o The ECB is responsible for planning and fixing the relevant dates; the details of the tests are correspondingly communicated by the NSD before the start of the operational related tests and published in the UT calendar.

**T2/T2S consolidation Module 1 – User testing – Side note: ECONS II** 

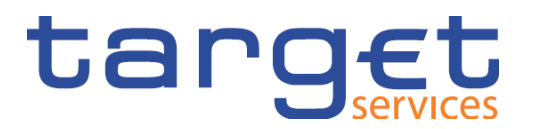

**Side note on ECONS II**

Do the ECONS II tests cover the same testing scope (as in ECONS I)?

Regular contingency tests will also be organised in future. These tests will also continue to cover the settlement of critical and very critical transactions.

Is participation in the ECONS II procedure also optional for banks (up to two years after golive) just like participation in ECONS I is?

Participation in ECONS II is optional for your institution if no (very) critical payments are settled when ECONS II goes live and no obligation for your institution to participate in ECONS I currently exists. Connectivity first becomes mandatory for all RTGS participants two years after go-live.

November 2021 Deutsche Bundesbank **Slide 11**

### **T2/T2S consolidation Module 1 – User testing – Migration testing**

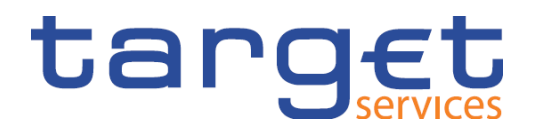

- oThe **migration tests** (PMR, MWR and MWDR) are intended to ensure that all necessary information from TARGET2 can be migrated to T2 and the propagation of new reference data from CRDM is performed in a timely manner.
- o**Pre-Migration Rehearsal (PMR)**  refers to the transfer of TARGET2 reference data to CRDM and the propagation of data in T2 according to the schedule.
- $\circ$  Successful execution of the pre-migration rehearsal is the prerequisite for starting the **Migration Weekend (Dress) Rehearsal**. The objective of a MW(D)R is to rehearse the initialisation of balances on T2 and their reconciliation at the central banks' and participants' level. Participation in the rehearsals for the MW(D)R is mandatory for both T2 participants and central banks.

## **T2/T2S consolidation Module 1 – User testing – Migration testing**

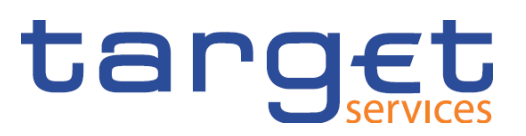

Planned MW(D)R **dates for testing phases in 2022**:

- **MWR from 28 March to 1 April 2022 (during the week)**
- **MWDR from 8 July to 11 July 2022 (over the weekend)**
- **MWDR from 23 September to 26 September 2022 (over the weekend)**
- ◆ Optional MWDR in October 2022 (to be confirmed)

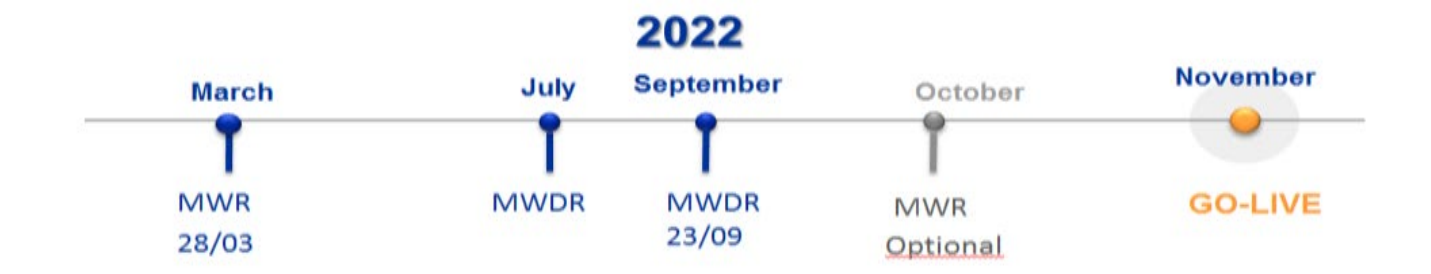

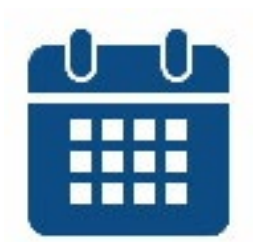

### **T2/T2S consolidation Module 1 – User testing – Q4 2021 to Q1 2022**

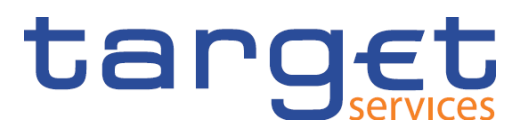

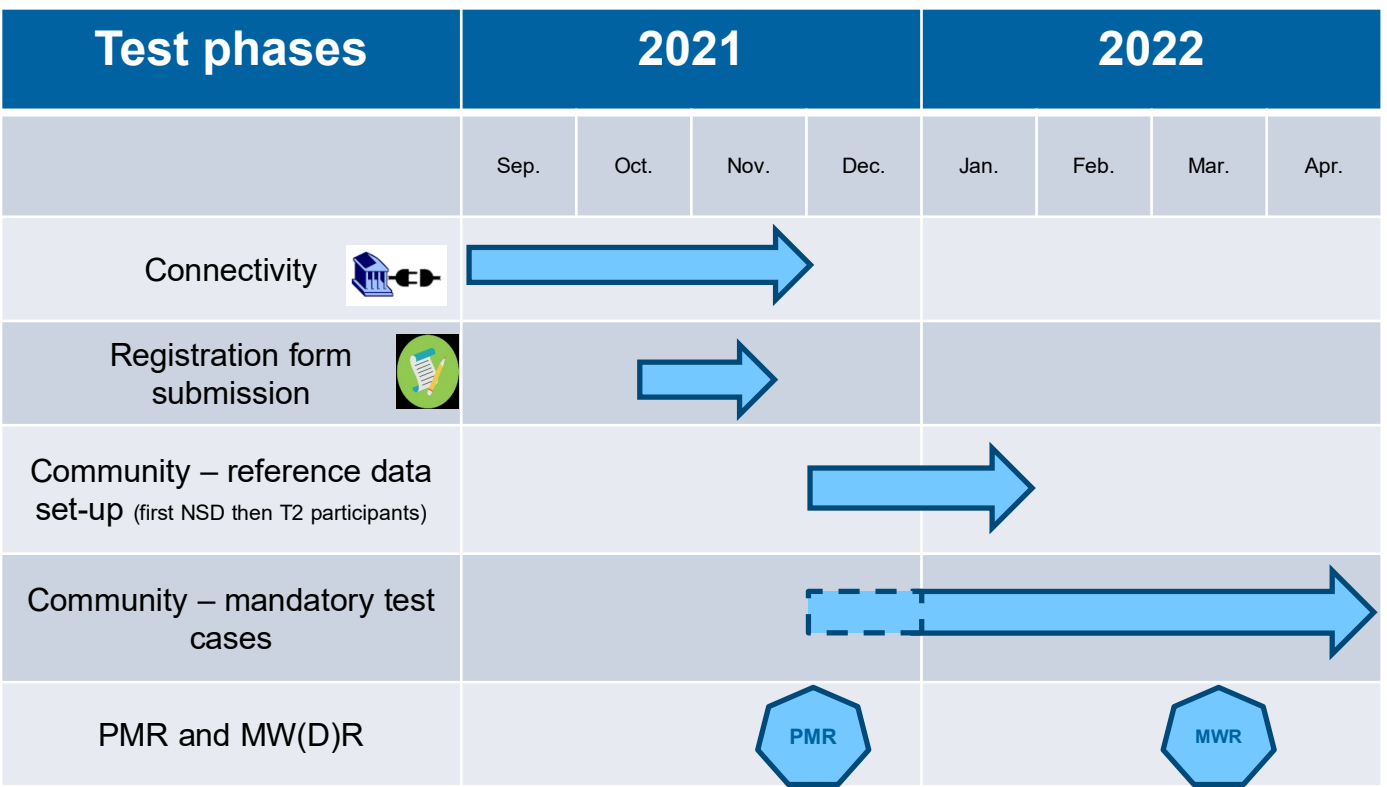

November 2021 Deutsche Bundesbank **Slide 14**

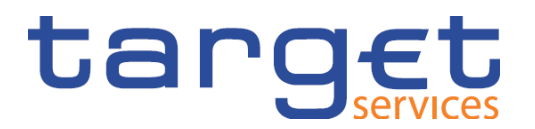

### **Reference data for the UTEST test environment**

- o Deadline for submitting the registration form by email: **19 November 2021**.
- o After receiving a positive response from the customer service team (KBS)**:** submission of the form by post as soon as possible.
- o From **1 December 2021**: Bundesbank sets up party reference data, accounts, etc.
- o **Thereafter**1: Participants submit additional reference data (see following slide) and begin test activities.

### **T2/T2S consolidation Module 1 – Reference data set-up in CRDM**

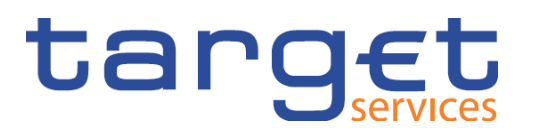

### **Mandatory for participants to record:**

- **Set up users** (all U2A and A2A users except admins)
	- $\triangleright$  Identify the business sender of an A2A message or identify the actor (U2A)
- **Record the certificate distinguished name (DN)** (except admin users)
- **Record the user certificate distinguished name link** (except admin users)
- Role assignment for all users
- Enter the DN-BIC routing (for all AAUs with "direct" and "multi addressee" participation types)<sup>1</sup>

### **Optional for participants to record:**

- Report configurations (e.g. BanktoCustomerStatement camt.053)
- **Message subscription rule sets (e.g. BankToCustomerDebitCreditNotification camt.054)**
- (Default) routing (required to receive reports)
- Target amount after breaching floor/ceiling amount
- Floor notification/ceiling notification
- Account Monitoring Group
- Standing/predefined liquidity transfer order (required for rule-based LTs with regard to floor/ceiling)
- Standing order reservation
- Limits

<sup>1</sup> Only relevant for A2A.

**Entries in bold** are part of the mandatory tests

**Slide 16** November 2021 Deutsche Bundesbank

### **T2/T2S consolidation Agenda**

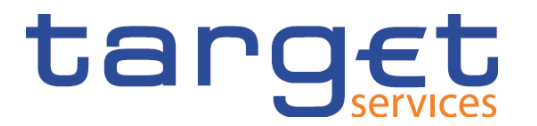

#### **Module 2 – Connectivity testing**  $\overline{2}$

- 2.1. Connectivity testing for A2A participants
- 2.2. Connectivity testing for U2A participants

**Slide 17** November 2021 Deutsche Bundesbank

### **T2/T2S consolidation Module 2 – Connectivity testing**

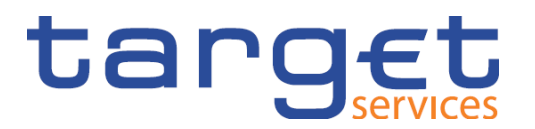

- o The **connectivity test** is used to demonstrate a successful connection to and successful communication with the T2 platform.
- o Testing the connection to the T2 test environment (UTEST) has been possible **since September 2021**; the connectivity test phase ends on **30 November 2021**.
- o Depending on the type of connection selected, evidence of a successful A2A connection and/or U2A connection must be demonstrated.
	- o **U2A-only** participants only demonstrate a successful U2A connection.
	- o **A2A participants** demonstrate successful A2A and U2A connections.
- $\circ$  If your connection takes place via a third party (e.g. service bureau), it can complete the connectivity test for you. However, this does not exempt you from having to independently submit evidence.
- o **Co-managers** submit evidence on behalf of all of their co-managed institutions.

### **T2/T2S consolidation Module 2 – Connectivity testing for A2A participants**

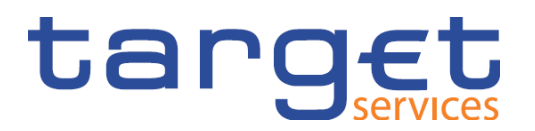

- o To be able to successfully demonstrate evidence of an **A2A connection**, an ISO 20022-compliant message must be sent via the NSP to T2 (via ESMIG).
- o As no reference data will have yet been recorded in the test environment (UTEST), you will receive a **response message containing an error** from T2.
- o According to ESMIG UDFS, Chapter 1.5.4.2.1, you should receive an **admi.007** message in response. This can contain various error codes as justification:

#### **Outbound Messages**  $1.5.4.2$

#### $1.5.4.2.1$ **Outbound Messages for TARGET Services (excluding TIPS)**

Currently, one outbound message is generated by the ESMIG for all TARGET Services, excluding TIPS. The reasons for the rejection are due to:

- Invalid digital signature;
- Timeout management;
- Oversized management.

### Table 6 - Outbound messages generated by ESMIG for TARGET Services (excluding TIPS)

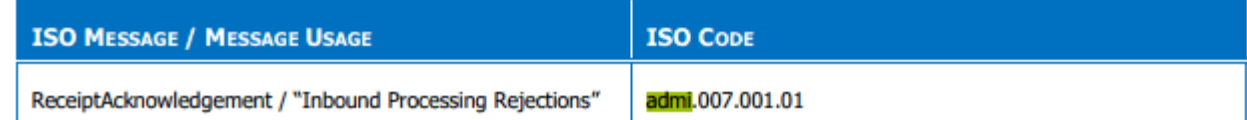

**Slide 19** November 2021 Deutsche Bundesbank

## **T2/T2S consolidation Module 2 – Connectivity testing for A2A participants**

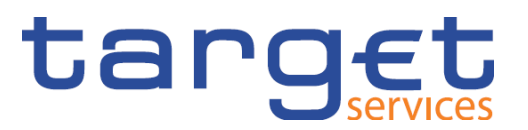

### o As **all back-end modules for the UTEST will only be fully available from 26 November 2021**

**onwards**, at the current time the platform cannot yet respond to messages received via the store and forward channel and to which a valid signature has been added.

This means that, until then, admi.007 messages with the **error code** *time-out* are **only** available **via the real-time channel**.

**Slide 20** November 2021 Deutsche Bundesbank

### **T2/T2S consolidation Module 2 – Connectivity testing for U2A participants**

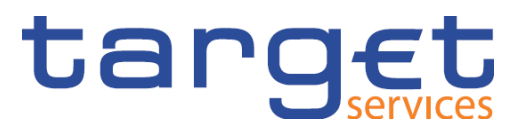

- o To be able to successfully demonstrate evidence of a **U2A connection**, the **ESMIG landing page**  must be able to be called up.
- o As no reference data will have yet been recorded in the test environment (UTEST), an error of this kind will be displayed:

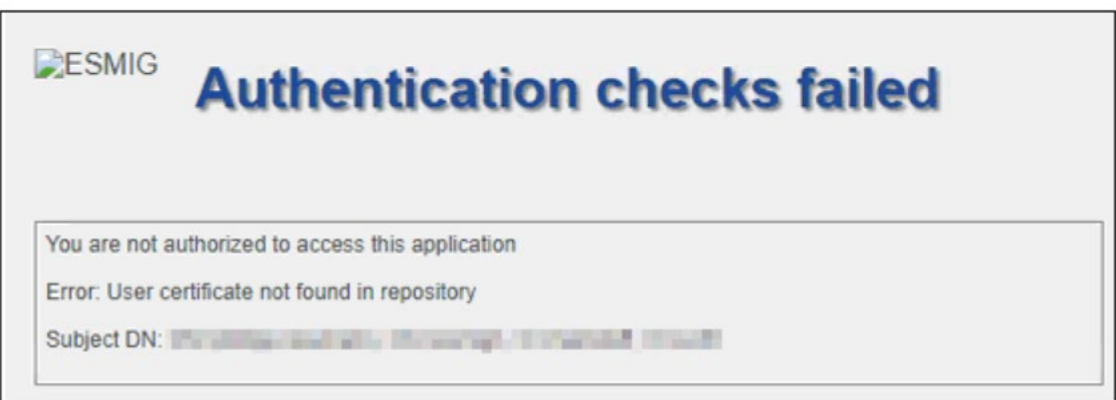

## **T2/T2S consolidation Module 2 – Connectivity testing for U2A participants with TIPS**

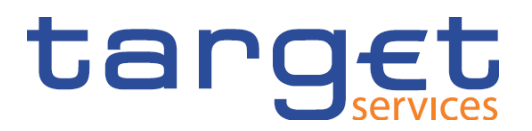

o For participants that already have access to TIPS, more of the ESMIG landing page will be displayed – you can tell this from where it says **"Stage UTEST" and shows the TIPS service** 

### **options.**

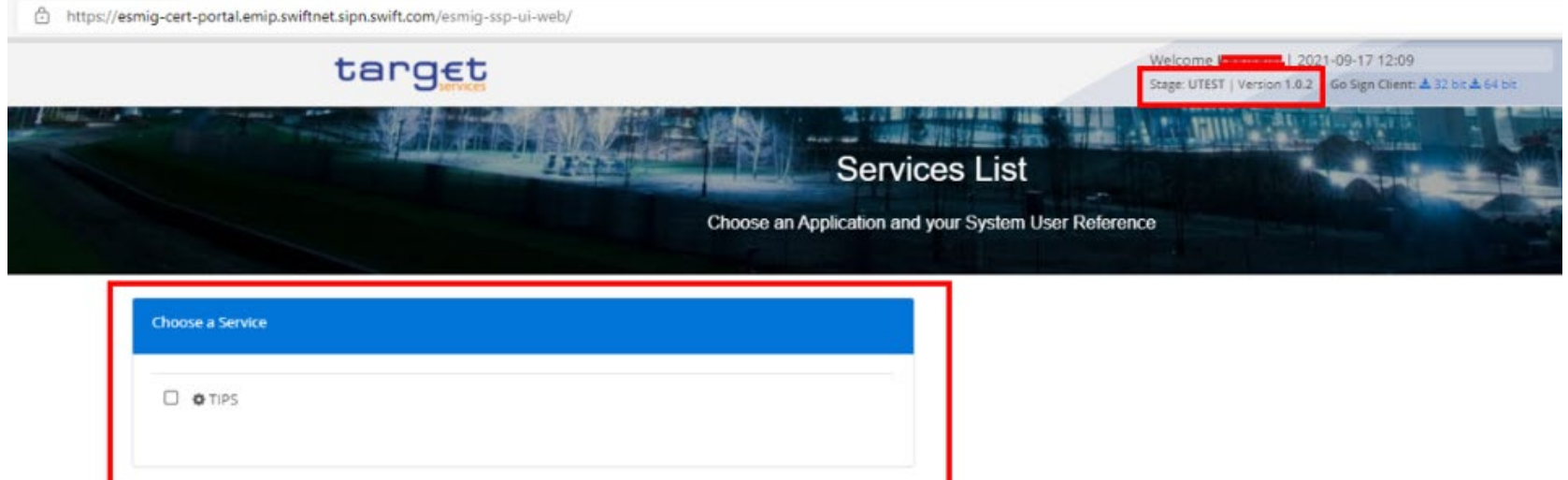

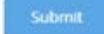

**Slide 22** November 2021 Deutsche Bundesbank

**T2/T2S consolidation Module 2 – Connectivity testing – Evidence of results**

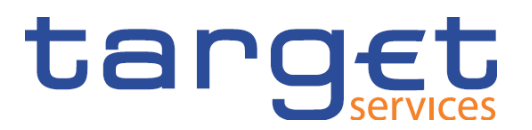

Exit criteria according to UT ToR:

o A successful **U2A connection** is demonstrated by a **screenshot of the ESMIG landing page** or the corresponding error displayed.

- o A successful **A2A connection** is demonstrated by the sending of a **corresponding response message with the accompanying error code or admi.007**.
- o Please send evidence **as soon as possible** (but by **30 November 2021 at the latest**) stating your BIC11 (party BIC) and institution name to:

[targetservices-test@bundesbank.de](mailto:targetservices-test@bundesbank.de)

o Information provided by the Eurosystem on the topic of connectivity can be found in the Connectivity Guide (published on our [website\)](https://www.bundesbank.de/en/tasks/payment-systems/target2-t2s-consolidation/documentation-faqs/documentation-faqs-842808)

### **T2/T2S consolidation Agenda**

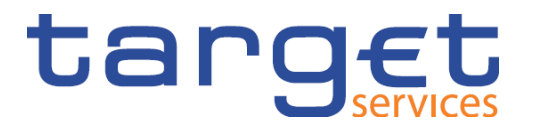

#### **Module 3 – Pre-migration and reference data set-up in CRDM**  $3$

- 3.1. Pre-migration phase
- 3.2. Mandatory test cases Reference data set-up
- 3.3. Set-up of other necessary reference data

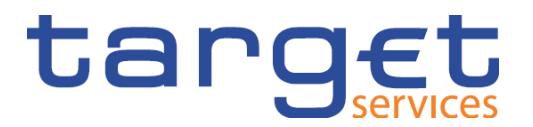

o In line with the **Pre-Migration Schedule**, new participants have to record some reference data **themselves** in CRDM.

o Once **party and admin users** have been set up, we will inform the contact persons provided on the forms. You can then get started with entering data at your end:

o setting up **A2A users**;

o setting up **U2A users**;

o recording of **DNs**;

o linking of **DNs with the user**;

o **assigning roles** to users. (Roles which have been assigned to users in four-eyes mode, will be ignored in the case of an A2A user.)

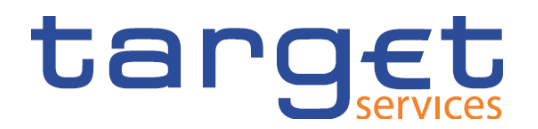

o **Report configuration** (e.g. RTGS directory or statement of account)

- o **Default routing** is essential for receiving reports such as the statement of account. A default routing must be set up for each participant per selected network service link (including co-managed).
- o **Message subscription rule** set and rule for the receipt of messages, e.g. pacs.002 (positive receipt), camt.054 or camt.077, etc.
- $\circ$  In addition, you should review the reference data we have set up and inform the Bundesbank if you identify any need for changes.

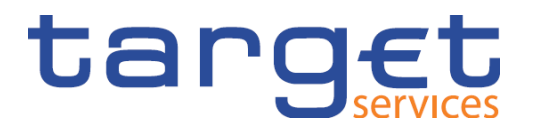

o Once the **accounts** have been set up, we will again inform the contact persons provided on the forms. It will then be possible for you to:

o set up **a DN-BIC routing (mandatory)**;

- o set up **account monitoring groups**;
- o set up **floor and ceiling amounts** on the accounts;
- o record **standing orders** (liquidity transfer orders, reservations and limits).
- o The first migration test will not take place until March 2022. To ensure that you can already test in advance, we will provide your account with **liquidity** ahead of time and inform you of this.

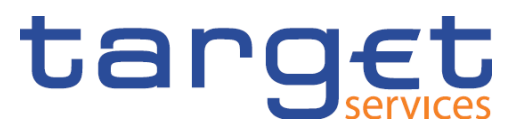

o Only once you have made these entries (previous slide) will we set up your:

- o direct debits;
- o liquidity transfer groups;
- o settlement bank groups;
- o banking groups;
- o billing groups;
- o invoice configuration; and
- o contact items

in the reference data.

o As soon as we have recorded all reference data, we will inform you once more and ask you to again check all the information entered. o If you notice anything beforehand, please inform the National Service Desk via the usual email address or hotline.

o According to the current Pre-Migration Schedule, seven business days are pencilled in for the payment banks and setting up of your reference data. This document will, however, be revised once more and supplemented with lessons learned from the user tests.

**Slide 28** November 2021 Deutsche Bundesbank

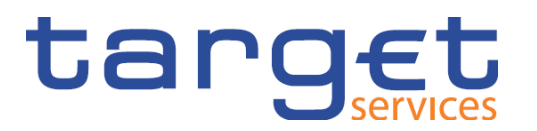

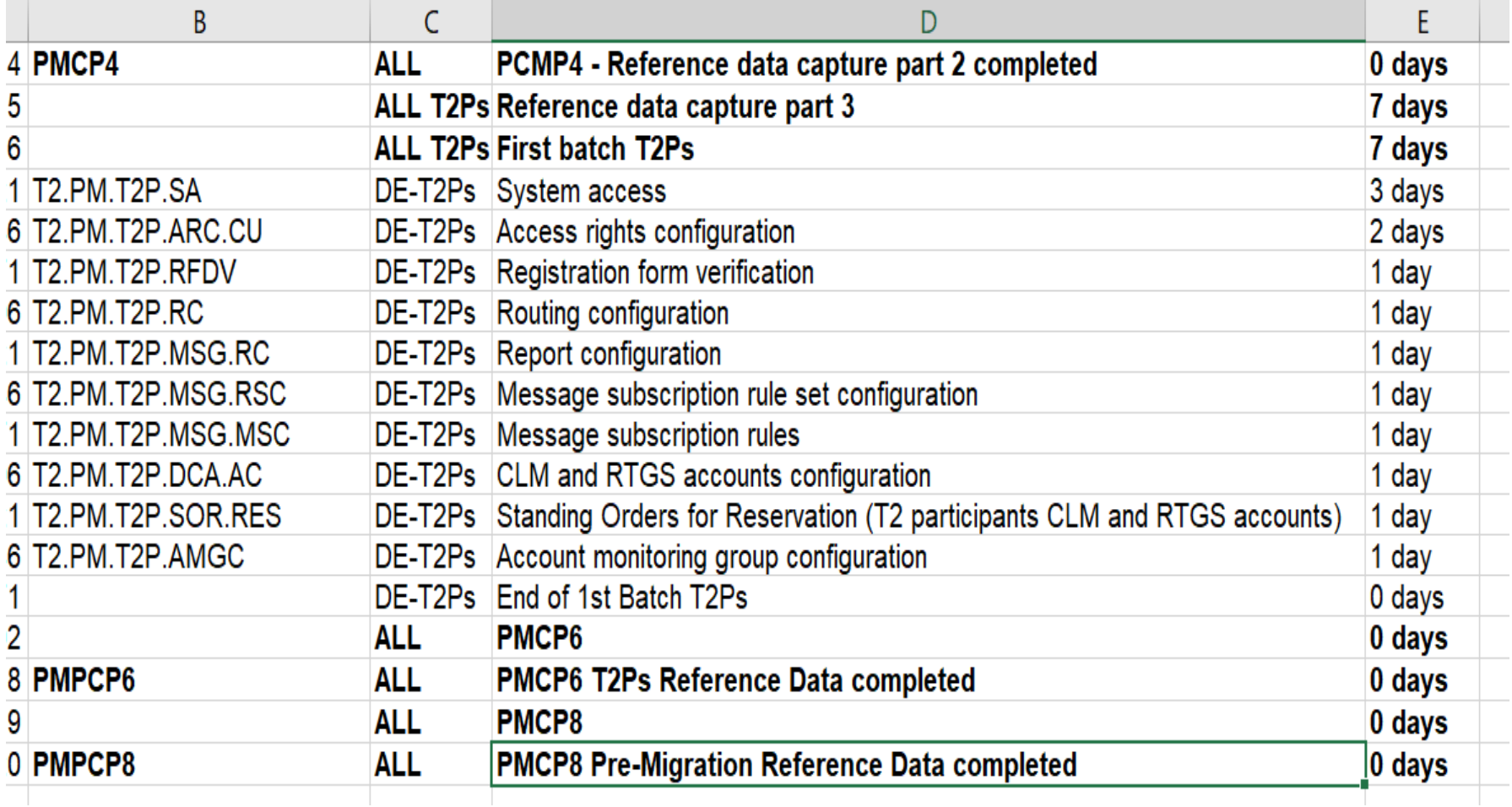

**T2/T2S consolidation Module 3 – Mandatory test cases – Reference data set-up**

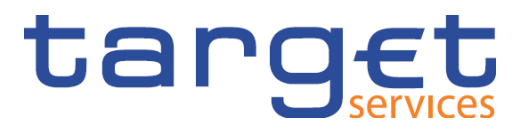

Mandatory test cases:

- T2\_TC\_AH\_ID1 Create Message Subscription Rule Set
- T2\_TC\_AH\_ID2 Create Certificate DN
- T2 TC AH ID3 Create User Certificate DN Link
	- Precondition for test case ID3: A user is set up

## **T2/T2S consolidation**  Module 3 – **ID1** – Create Message Subscription Rule Set  $\overline{L}$  and  $\overline{C}$   $\overline{C}$

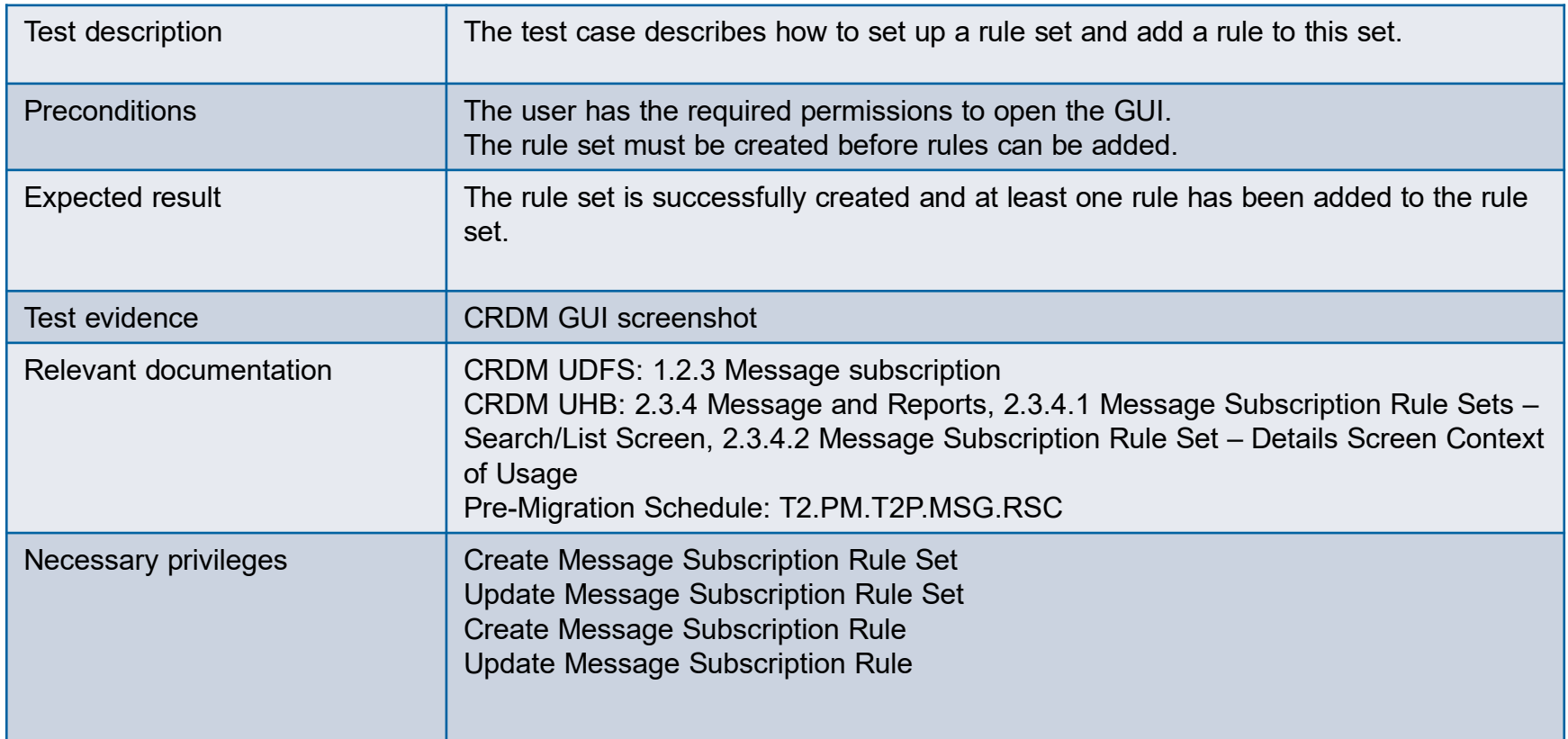

### **T2/T2S consolidation Module 3 – ID2 –** Create Certificate DN

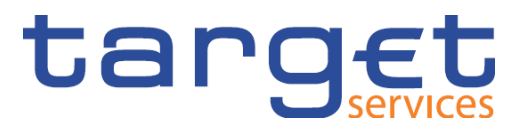

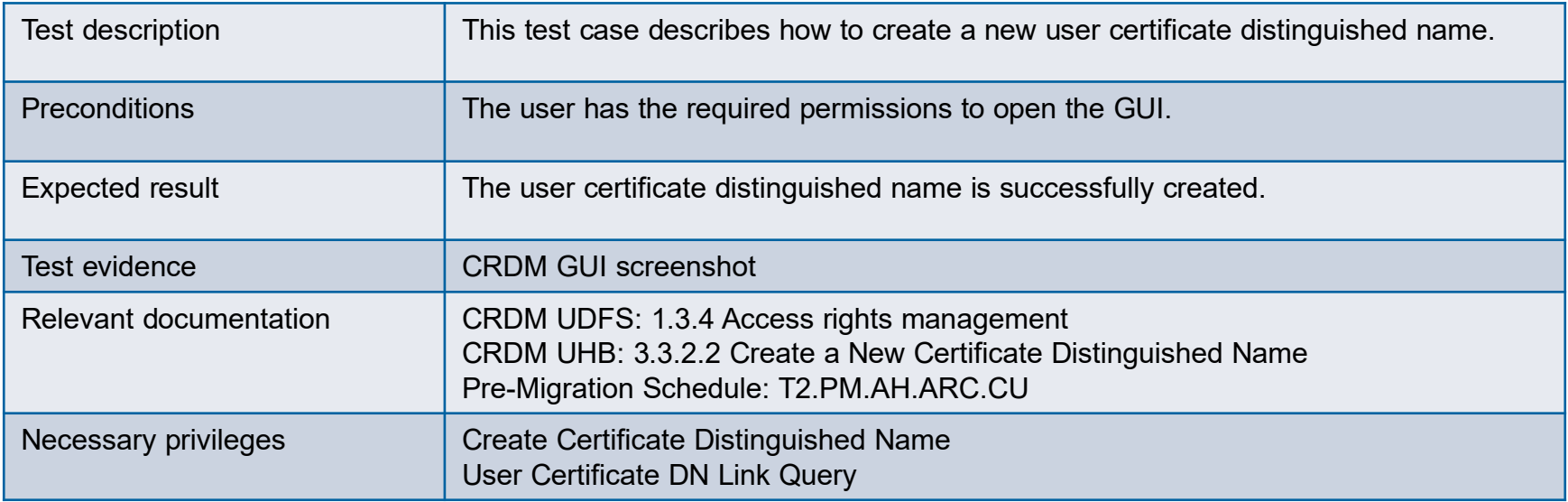

## **T2/T2S consolidation Module 3 – ID2 –** Create Certificate DN

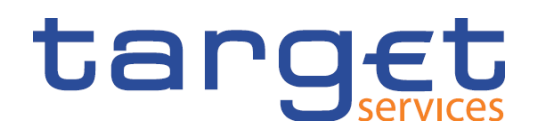

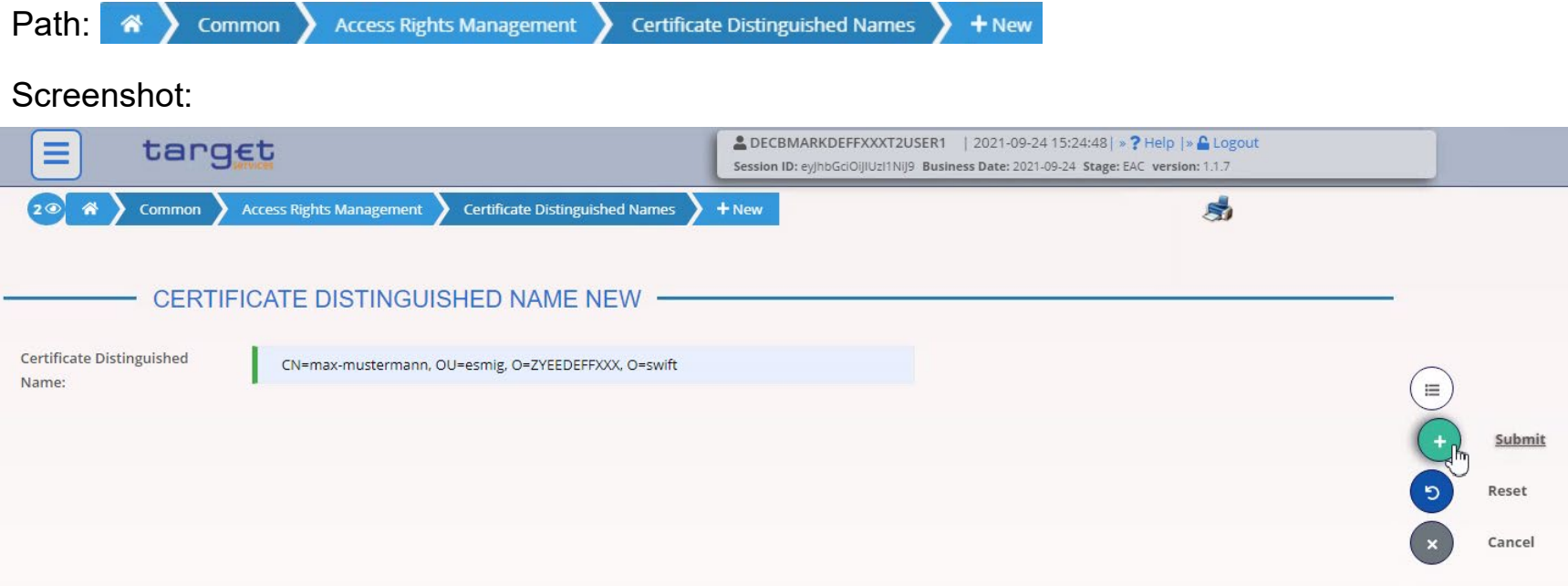

Important: Please note the correct naming convention for the U2A DN. Attributes (CN, OU, O) in upper case with a space after the comma

SWIFT example: CN=Max-Mustermann, OU=t2, O=abcdxxyy, O=swift

SIA example: CN=Max-Mustermann, OU=U2A, O=12345, DC=sianet, DC=sia, DC=eu

**Slide 33** November 2021 Deutsche Bundesbank

### **T2/T2S consolidation Module 3 – ID3 –** Create User Certificate DN Link

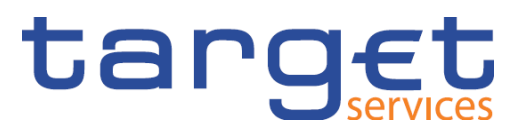

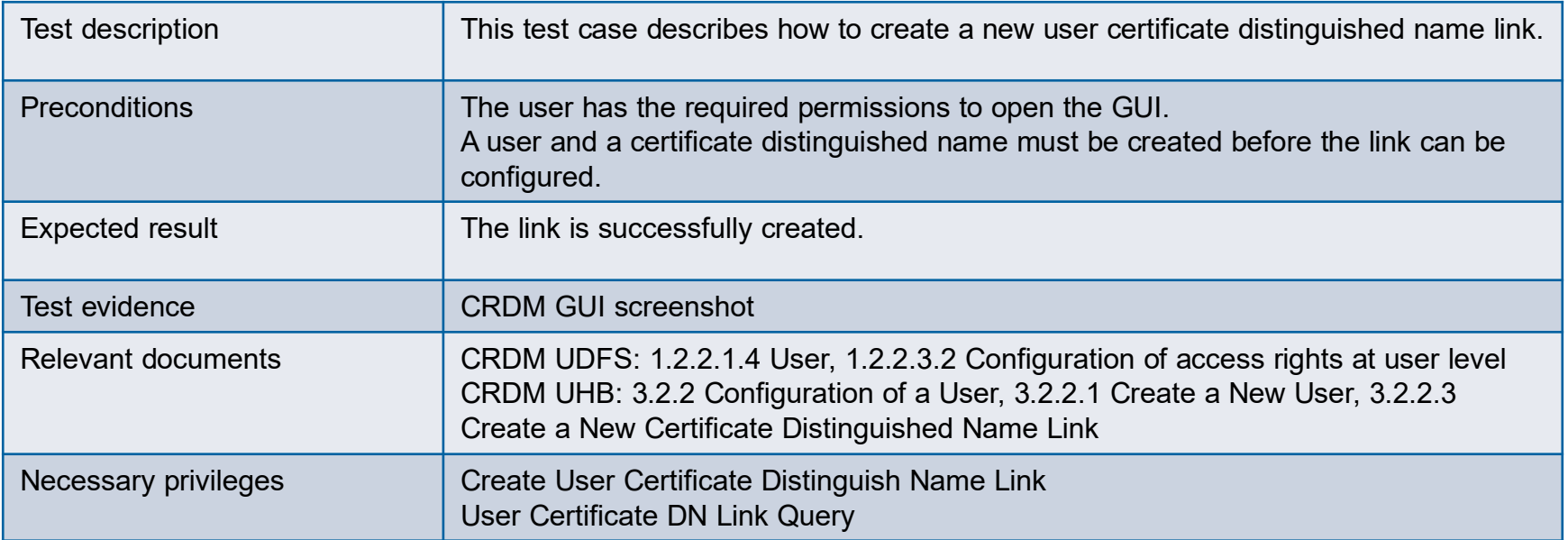

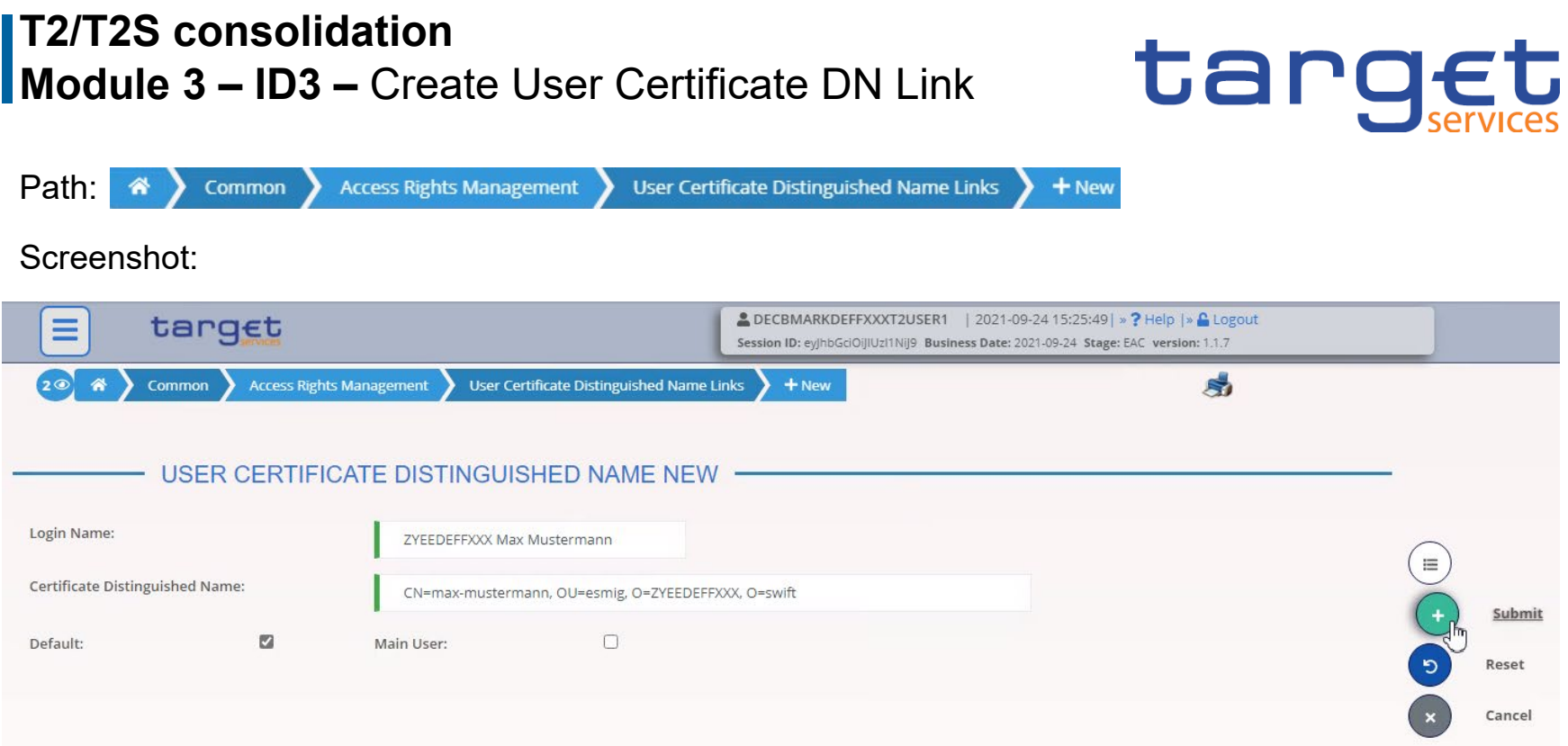

**Default**: If multiple users are linked to a single DN, the Default User is shown at the top of the list of available users (this has no functional significance).

**Main User**: Only relevant for TIPS – allows a TIPS user to access the TIPS GUI. This additionally requires that the corresponding roles have been assigned.

### **T2/T2S consolidation Module 3 –** Further necessary set-up: creating a user

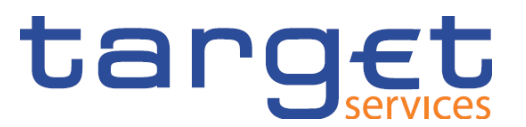

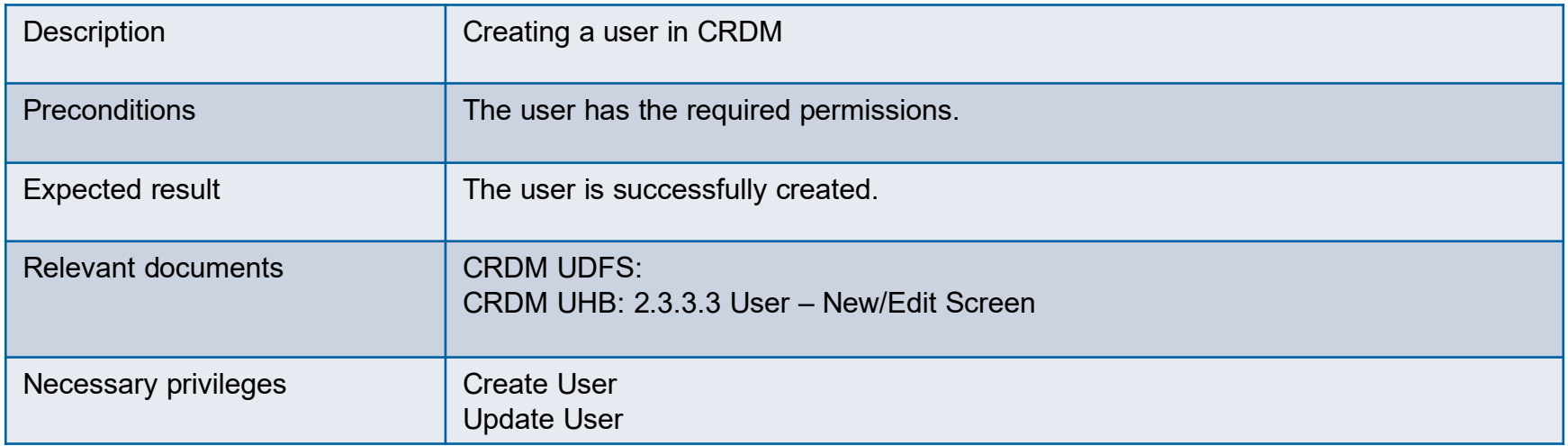
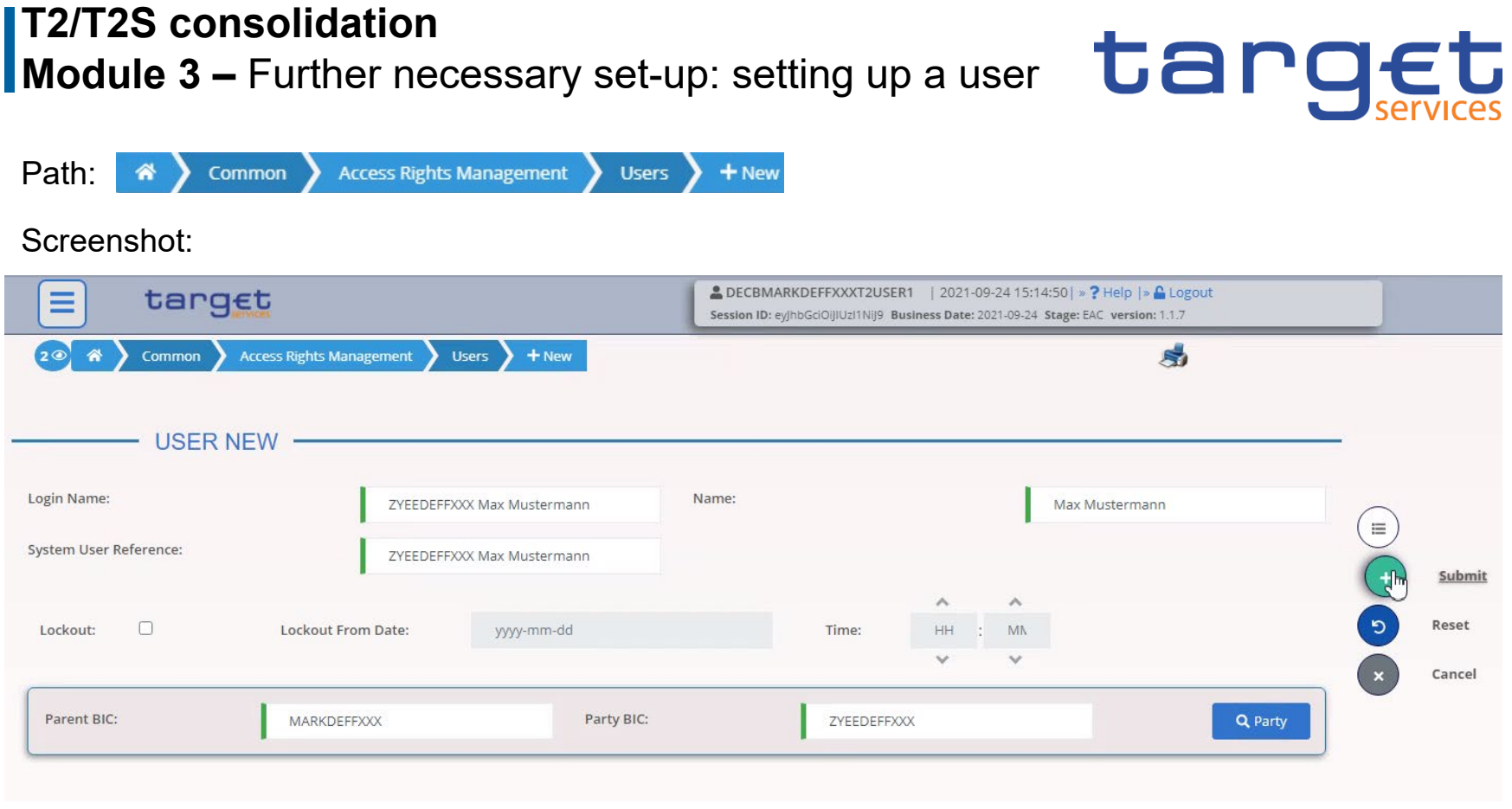

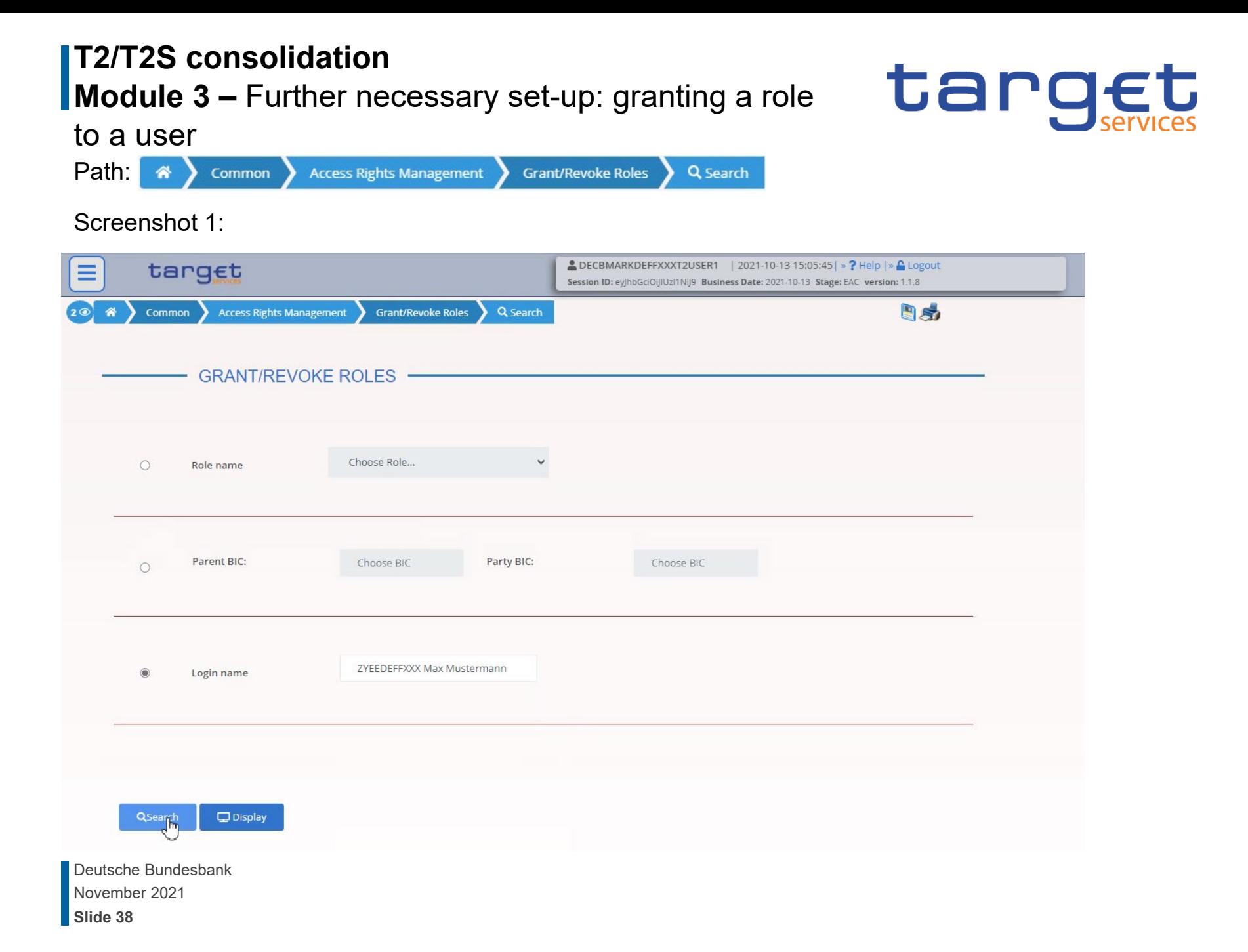

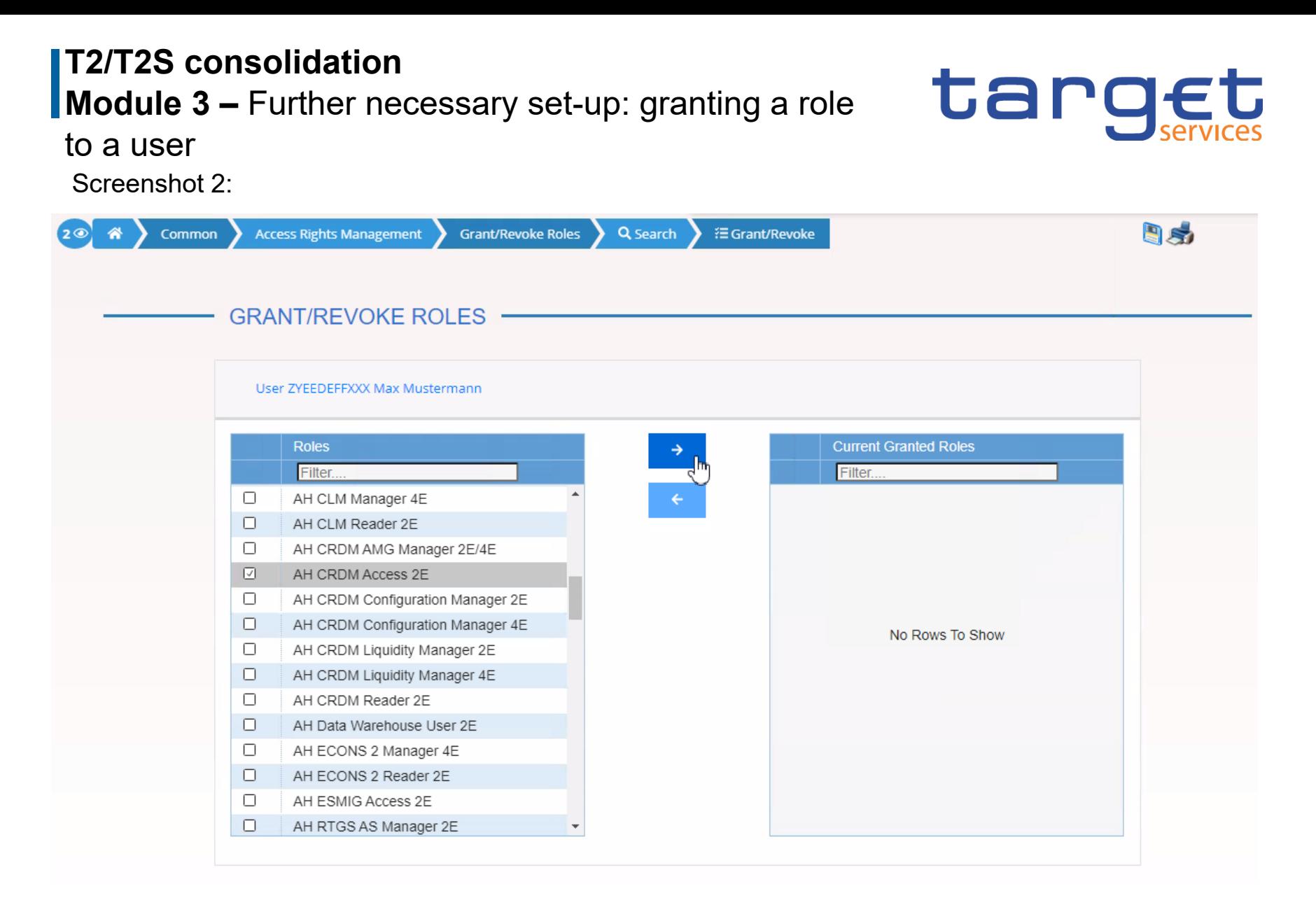

**Slide 39** November 2021 Deutsche Bundesbank

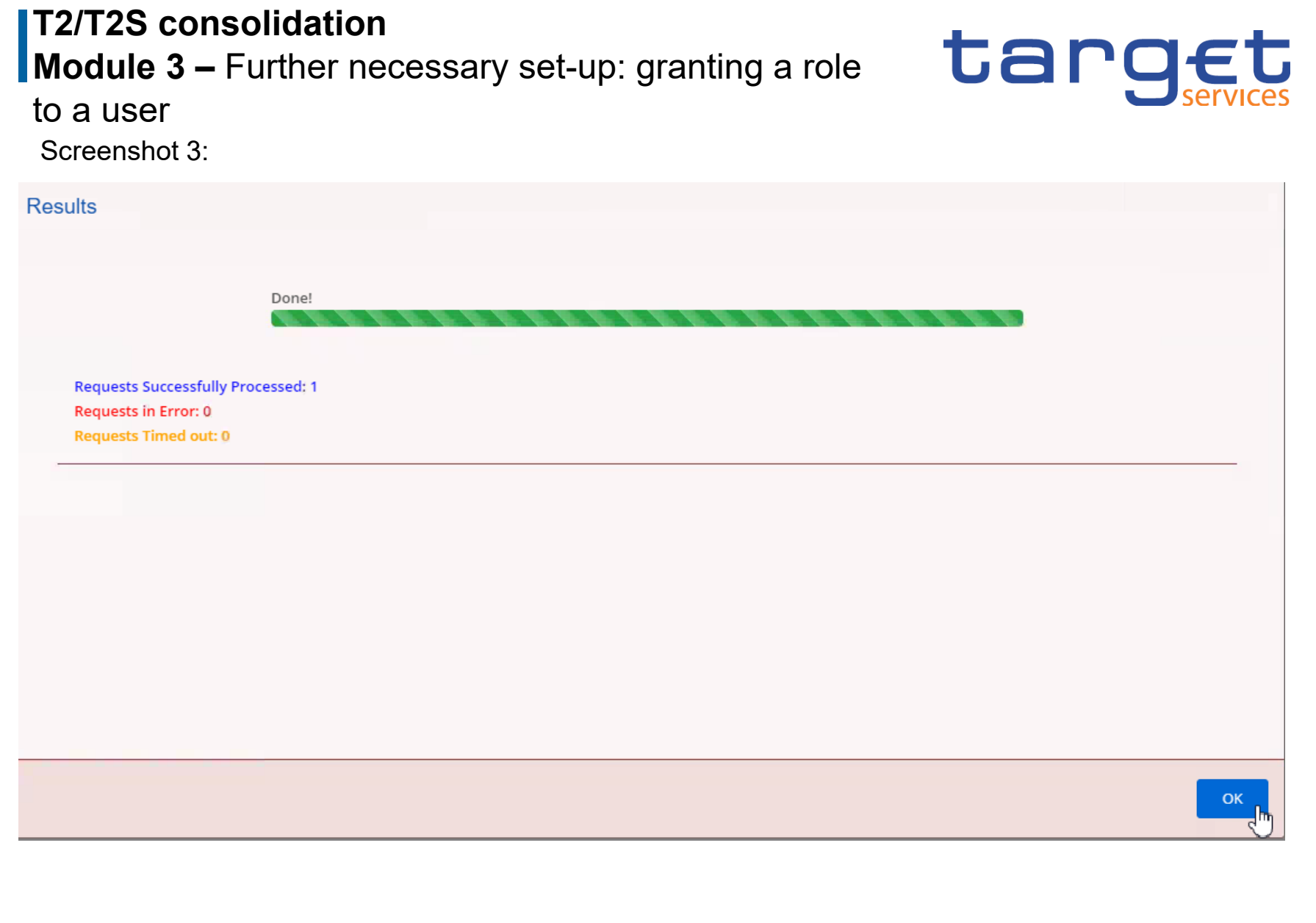

**Slide 40** November 2021 Deutsche Bundesbank

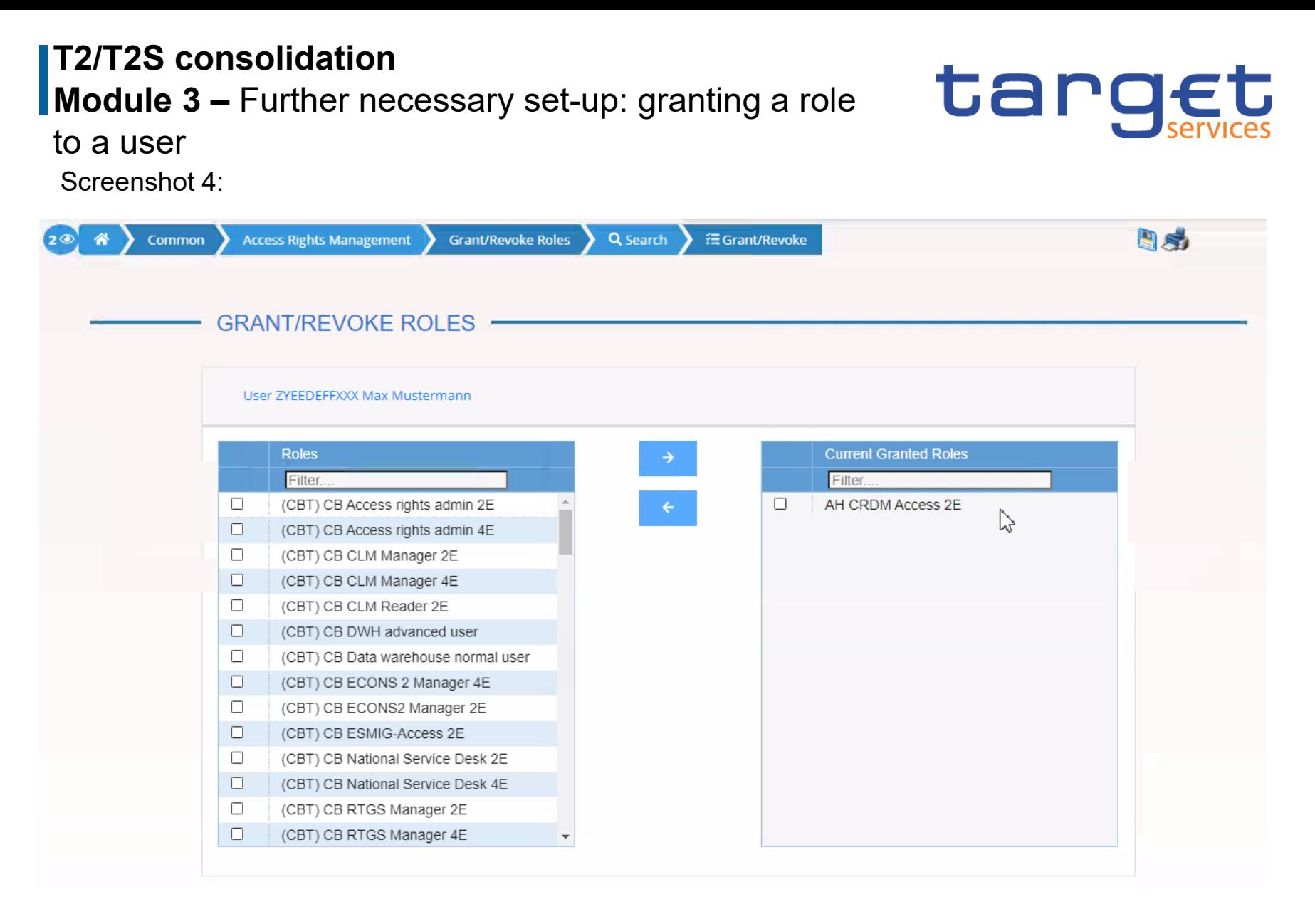

**Slide 41** November 2021 Deutsche Bundesbank

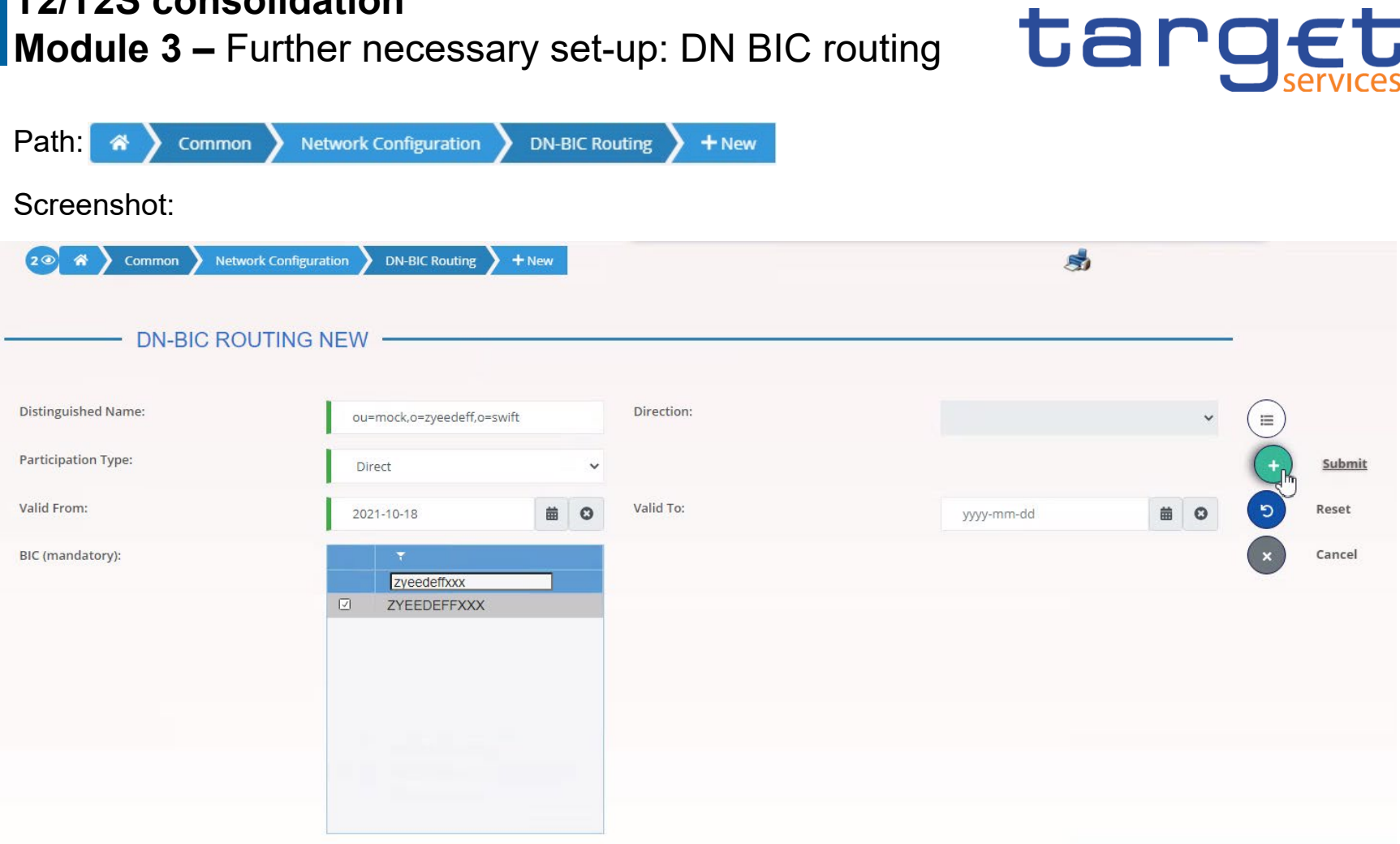

**Slide 42** November 2021 Deutsche Bundesbank

**T2/T2S consolidation**

#### **T2/T2S consolidation Agenda**

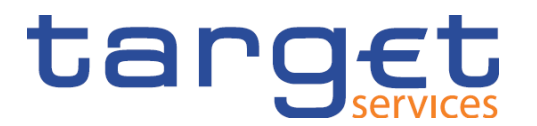

#### **Module 4 – Community testing and T2 mandatory test cases**  $\overline{\mathbf{4}}$

- 4.1. Information on community testing
- 4.2. CLM test cases
- 4.3. CLM + RTGS test cases
- 4.4. AS test cases

**Slide 43** November 2021 Deutsche Bundesbank

### **T2/T2S consolidation Module 4 – General information on community testing**

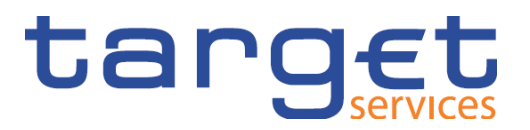

- **Community testing** will take place in the new **T2 UTEST** environment.
- During the testing phase of the user tests, there will be four different operational day schedules.

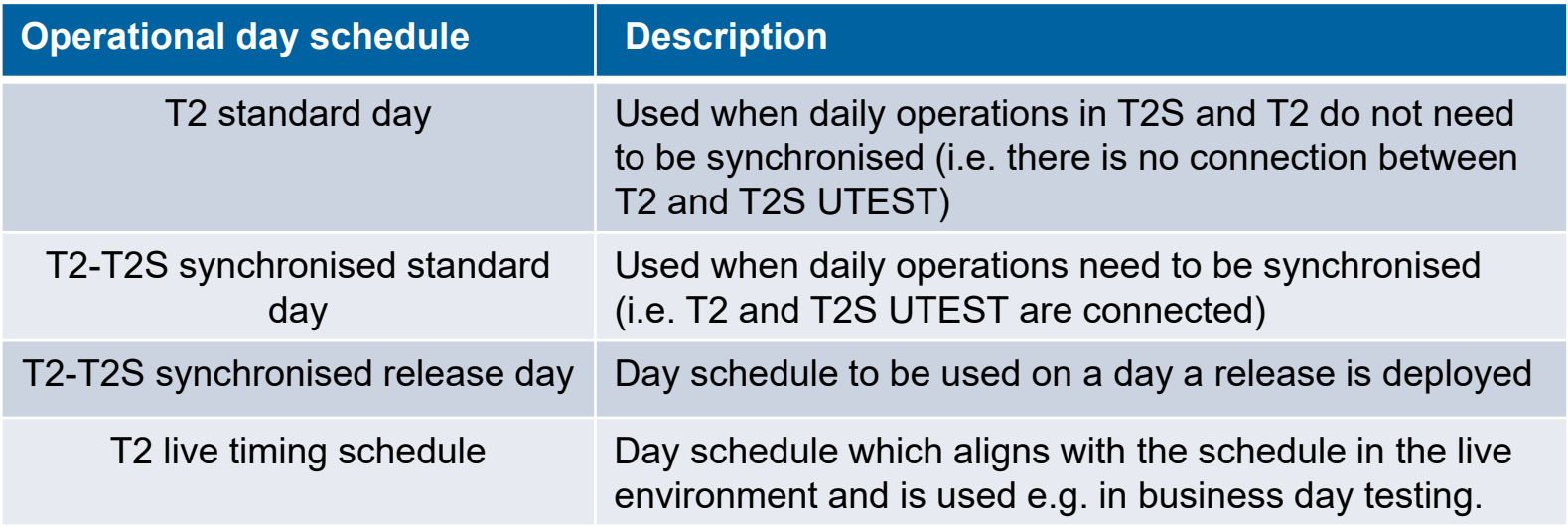

#### **T2/T2S consolidation Module 4 – General information on community testing**

#### **Availability** of UTEST:

• standard hours: 07:00-19:00 Monday to Friday

#### **Exceptions**:

- 1 January, Good Friday, Easter Monday, 1 May, 24-26 December and 31 December
- During maintenance
- During implementation of a software release (where planned)
- **From Monday to Thursday**, the **T2 standard day** schedule should normally apply
- **On Fridays** the **T2-T2S synchronised release day** schedule normally applies regardless of whether or not a release is being implemented at the time.

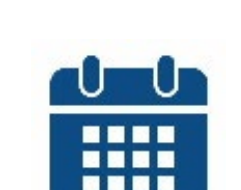

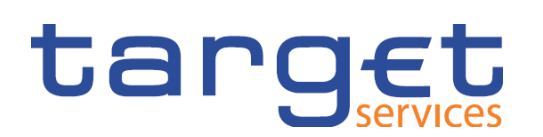

#### **T2/T2S consolidation Module 4 – Operational day schedule**

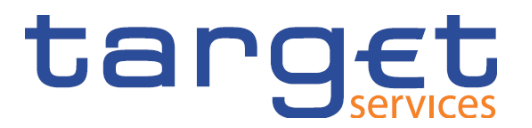

• PLACEHOLDER for an overview of the testing periods – Operational day schedule (should be an ANNEX of the UT ToR)

**Slide 46** November 2021 Deutsche Bundesbank

#### **T2/T2S consolidation Module 4 – Testing phase overview**

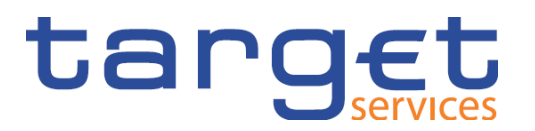

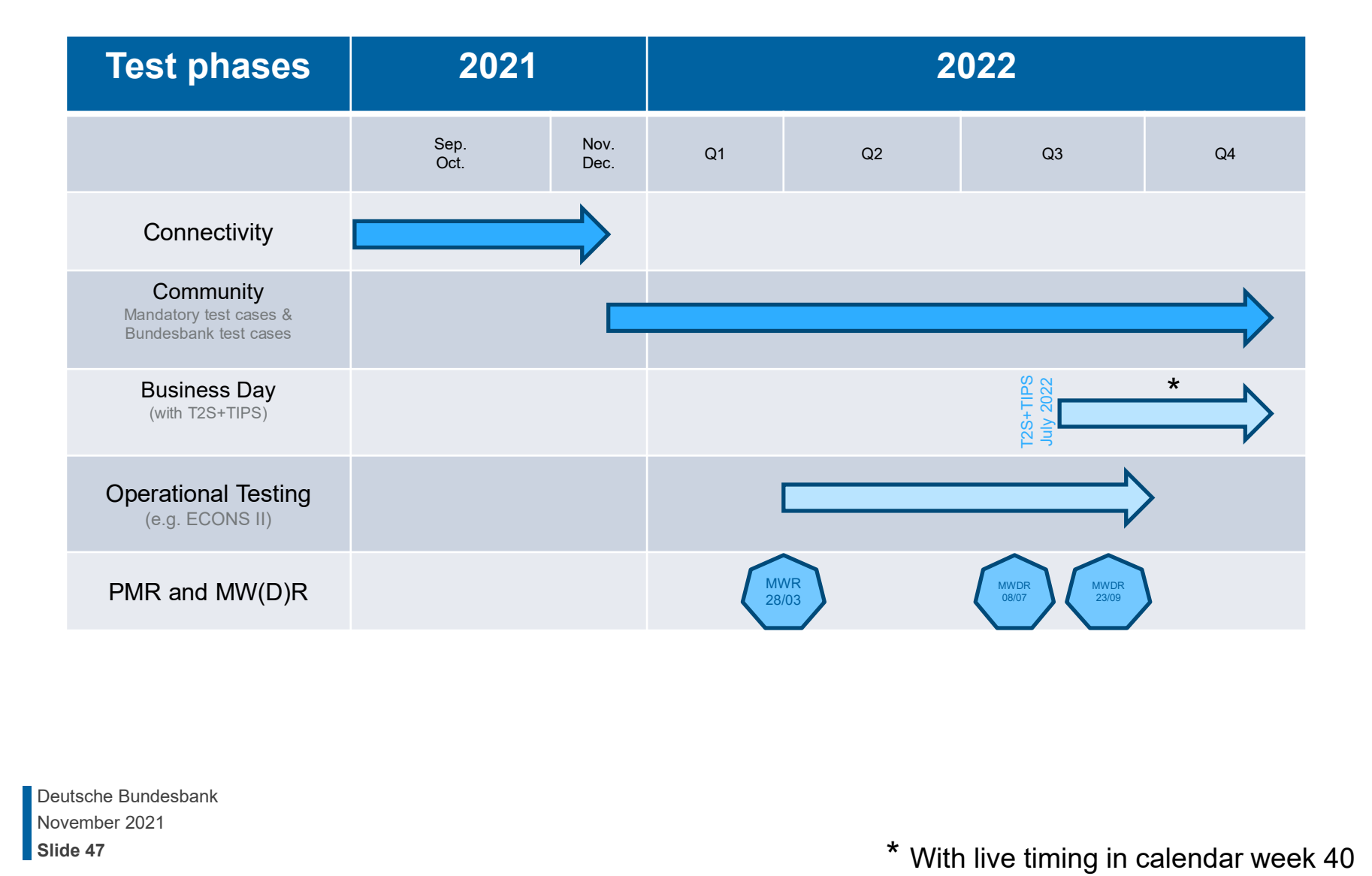

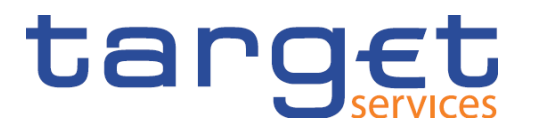

#### **A T2S simulator will be available for testing** until T2S has been connected to T2.

- o The following **inbound messages** are accepted by the T2S simulator:
	- camt.003 (GetAccount)
	- camt.050 (LiquidityCreditTransfer)

o The T2S simulator can answer with the following **outbound messages**:

- $\checkmark$  camt.004 (ReturnAccount)
- $\checkmark$  camt.025 (internal Receipt)
- $\checkmark$  camt.050

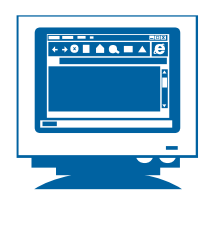

#### **T2/T2S consolidation Module 4 – T2S simulator functionality**

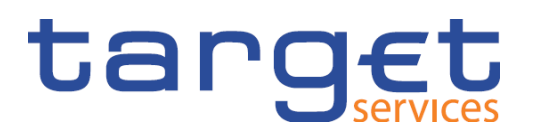

#### What can the T2S simulator do?

- $\checkmark$  The simulator can respond to a camt.050 with a camt.025 or a camt.050.
- $\sqrt{\ }$ The camt.025 contains a predefined positive or negative settlement status.
- $\checkmark$  If a camt.050 targets a DCA not included in the simulator's master data, the simulator answers with the same camt.050 – the message is interpreted as "pull LT".
- $\checkmark$  A camt.003 prompts the automatic creation and sending of a camt.004. This reports all balances as recorded in the simulator's master data or – if no data are available – returns a value of €0.

#### What can the T2S simulator NOT do?

- − No message validation is carried out.
- − No messages are mirrored.
- − No liquidity is booked (camt.050) account balances in the T2S DCAs remain unchanged.
- − Answers provided by the simulator whether positive/valid or negative/invalid – must be configured ahead of time by the operator (NCB specifies responses).

#### **T2/T2S consolidation Module 4 – T2S simulator master data**

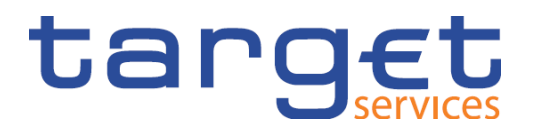

Which master data does the T2S simulator include and where do they originate?

- o **All DCAs active in T2S UTEST** will be available to be addressed in the simulator.
- o **The balances of all** the DCAs will be predefined by the NSD. Every DCA's balance will be the same amount, e.g. €10,000.00.
- $\circ$  The camt.050 response mode will be set by the NSD at the beginning of the testing phase – to **"AUTPOS" =** *automatic positive response*.
- o During the community testing phase the master data in the T2S simulator will be altered at a predetermined date – it is not possible to create different data for individual participants.

The function of the simulator for TIPS DCAs should also be transferred; it is not yet known if this will be the case at the start of the community testing phase.

#### **T2/T2S consolidation Module 4 – T2 simulator – ZYBLDEFFXXX**

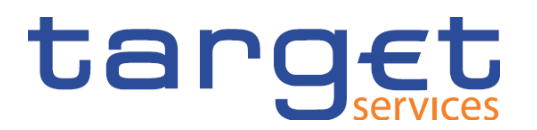

A Bundesbank simulator will continue to exist for T2 – ZYBLDEFFXXX

o A "familiar face" – but now as the live BIC **ZYBLDEFFXXX**

o Address in the <To> header of **pacs.008 or pacs.009** – direct RTGS participant

o Mirroring\* will be activated as before with a code word specified in the following XML element:

<RmtInf>

<Ustrd>**ECHORTGSn**</Ustrd>

</RmtInf>

o As before, the **"n"** in Field 72 must be filled in **with a number from 1 to 9** depending on the desired number of mirrored payments.

o Mirroring can **only be used in the RTGS service** – not for CLM.

\* i.e. the production of liquidity through multiple payments in the opposite direction.

**Slide 51** November 2021 Deutsche Bundesbank

**T2/T2S consolidation Module 4 – CLM test cases**

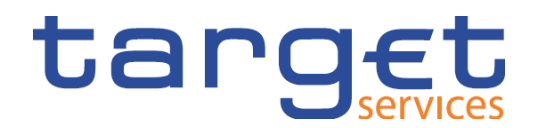

Overview of all mandatory test cases for CLM:

- **T2\_TC\_CLM\_AH\_ID1 – CLM liquidity transfer order to RTGS DCA**
- T2\_TC\_CLM\_AH\_ID2 CLM liquidity transfer order between two MCAs
- **T2\_TC\_CLM\_AH\_ID3 – Available liquidity CLM query**
- T2\_TC\_CLM\_AH\_ID4 Recourse to a deposit facility
- T2 TC CLM AH ID5 Verify Credit Line increase

#### **T2/T2S consolidation Module 4 – CLM test cases**

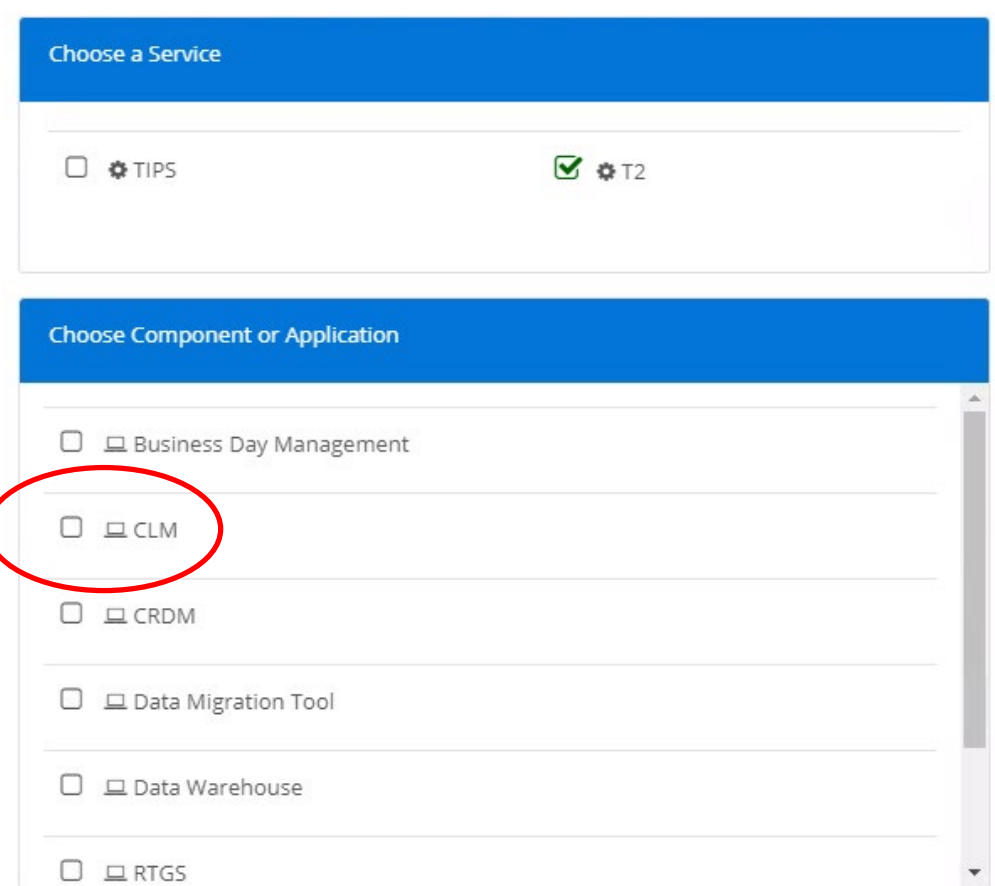

• Select the CLM component in ESMIG

November 2021 Deutsche Bundesbank **Slide 53**

## **T2/T2S consolidation**  Module 4 – ID1- CLM liquidity transfer order to RTGS DC/ **Can Pulled Services**

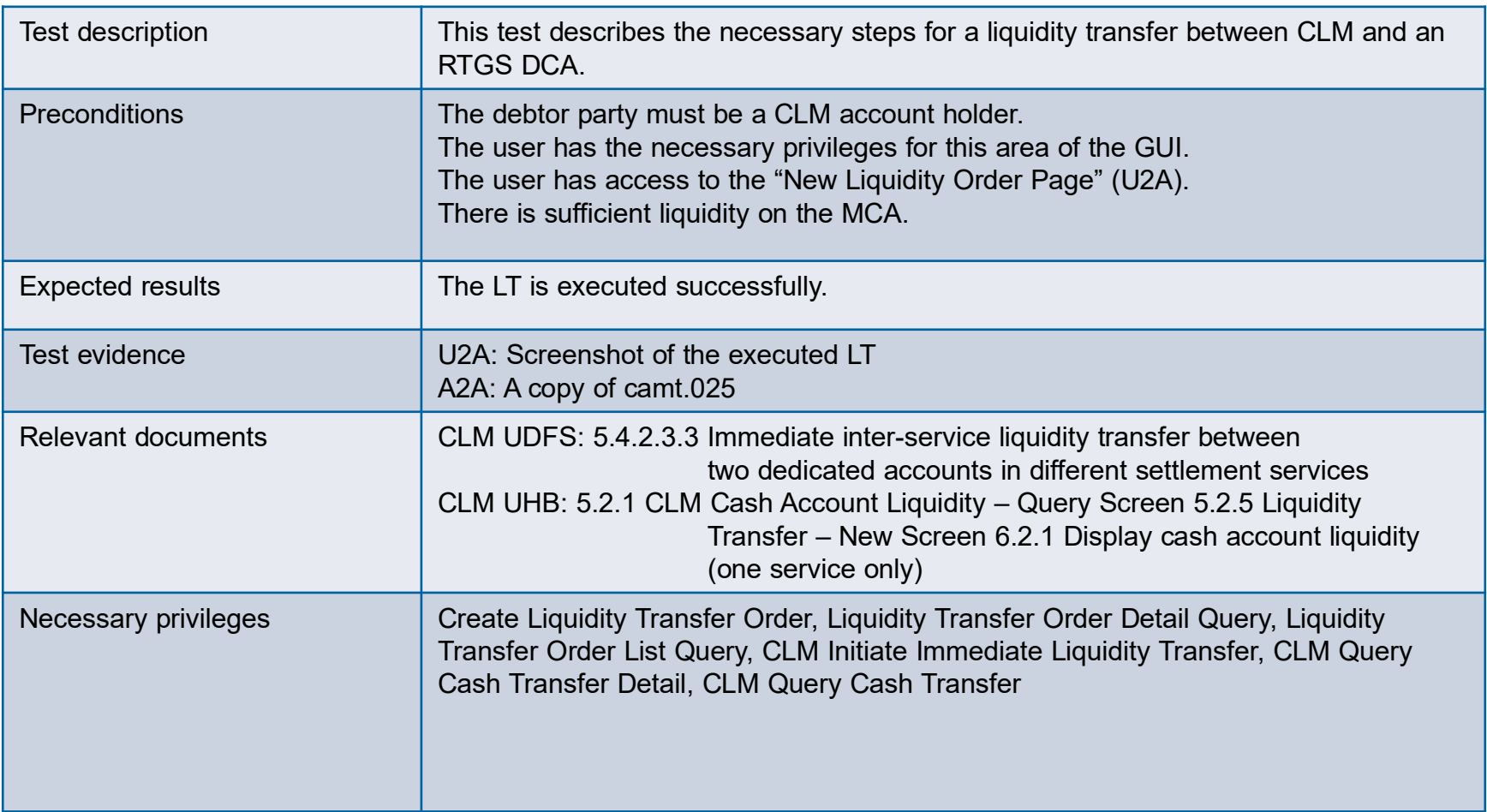

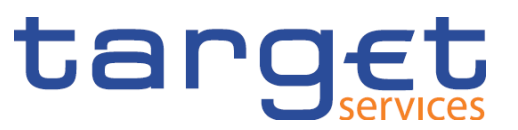

- First, the menu for liquidity transfers is called up in CLM.
- This can be accessed via the tab "Liquidity" and then "New Liquidity Transfer".

# $\mathbf{t}$ aryices | T2 Central Liquidity Management

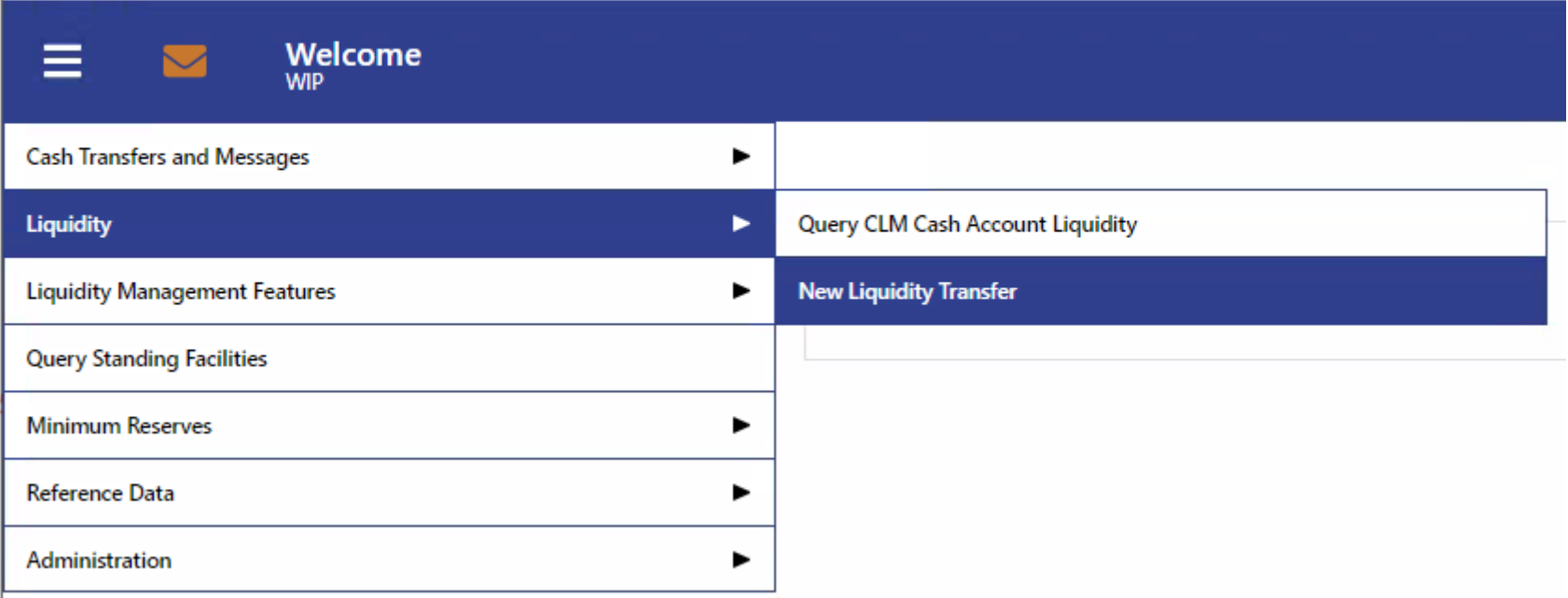

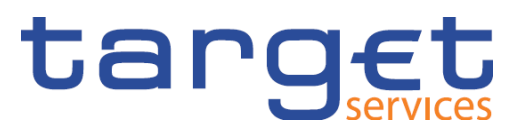

- All of the relevant information can then be entered on the next page.
- If necessary, all of the entries can be deleted by clicking on "Reset".
- Once the transfer is successful, the screen "Operation Successful" appears in green. Click on this to access details on the transfer directly:

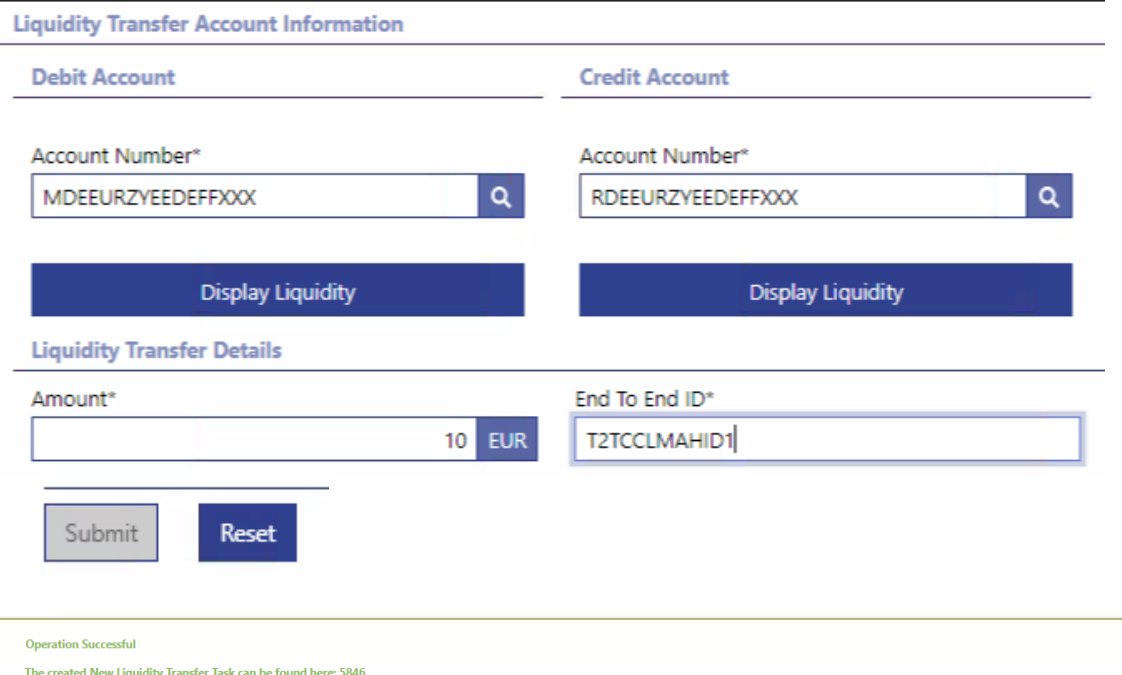

1 Completed X

**Slide 56** November 2021 Deutsche Bundesbank

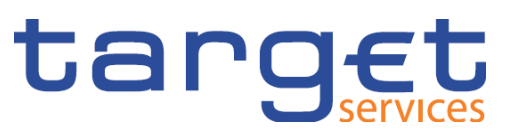

- Alternatively, the executed LT can be called up via the tab "Liquidity" and then "Query CLM Cash Account Liquidity".
- Here, all of the LTs executed can be found by clicking on "Settled Debit Liquidity Transfers".
- You can then view the details of the LT by selecting the respective LT and clicking on the three dots on the right and then on "Details".

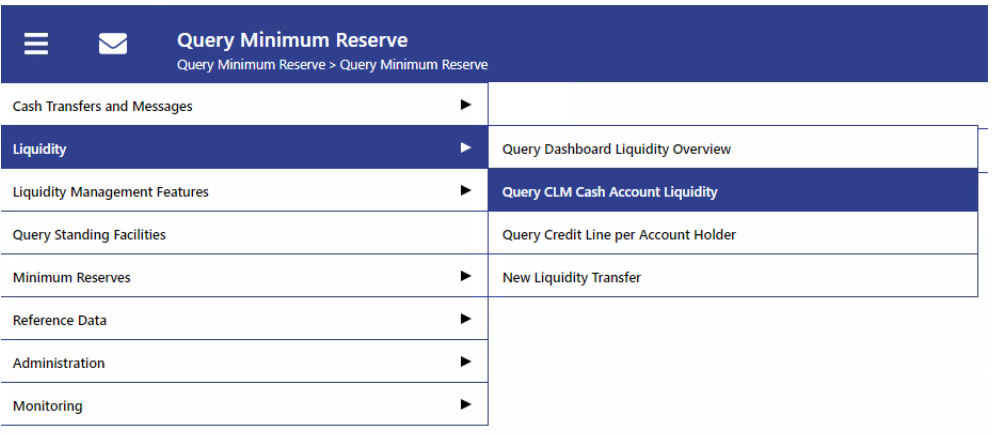

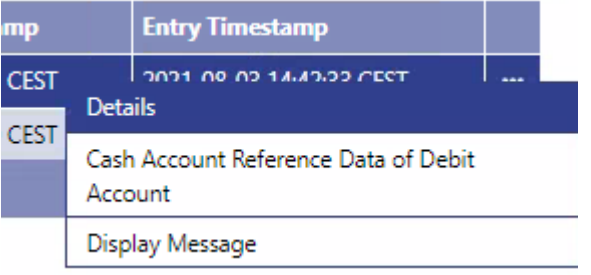

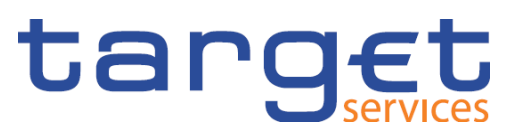

• If "Settled" appears on the "Cash Transfer Status" screen, the test was carried out successfully.

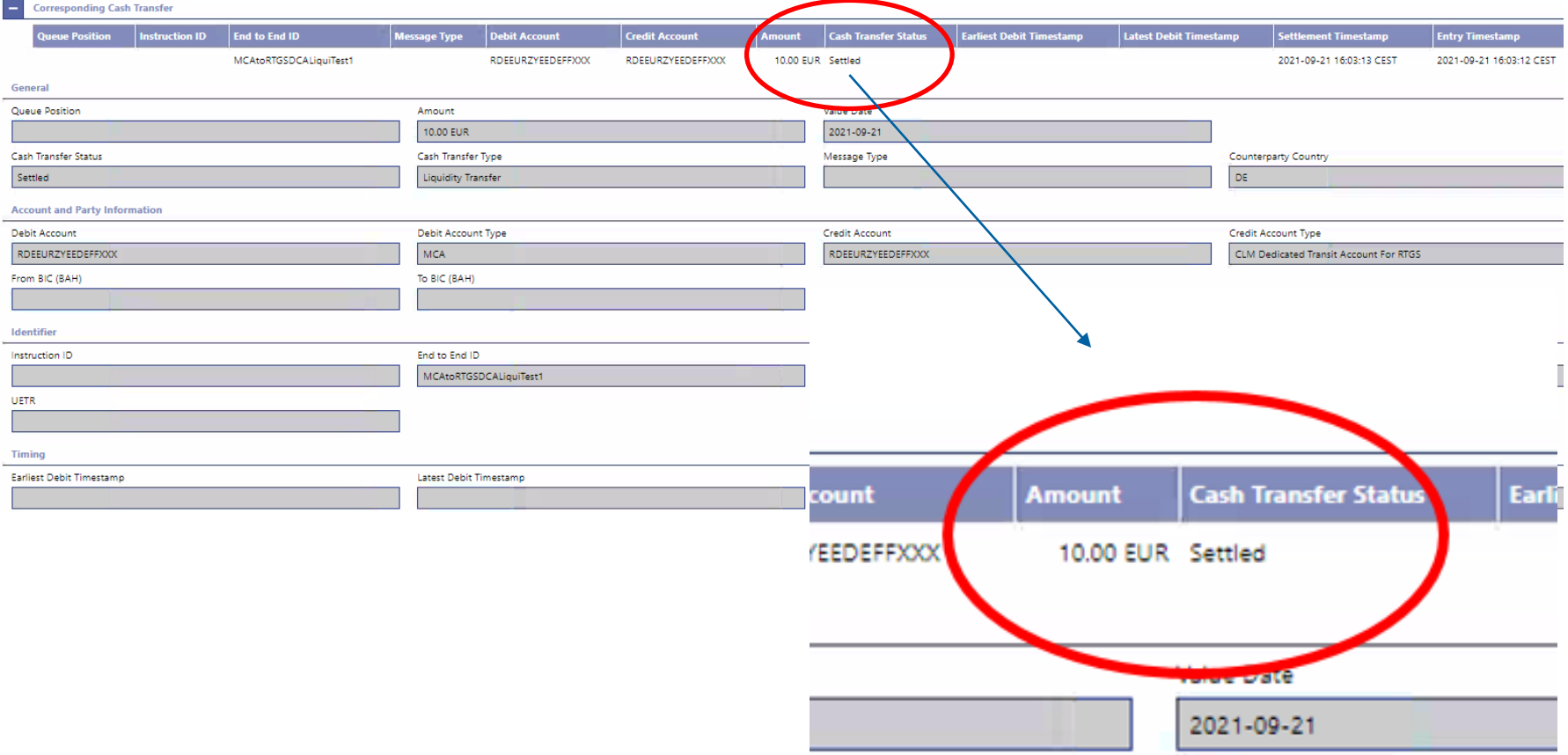

November 2021 Deutsche Bundesbank **Slide 58**

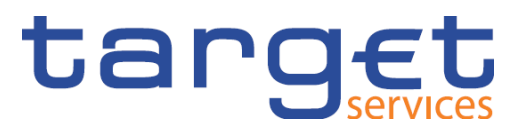

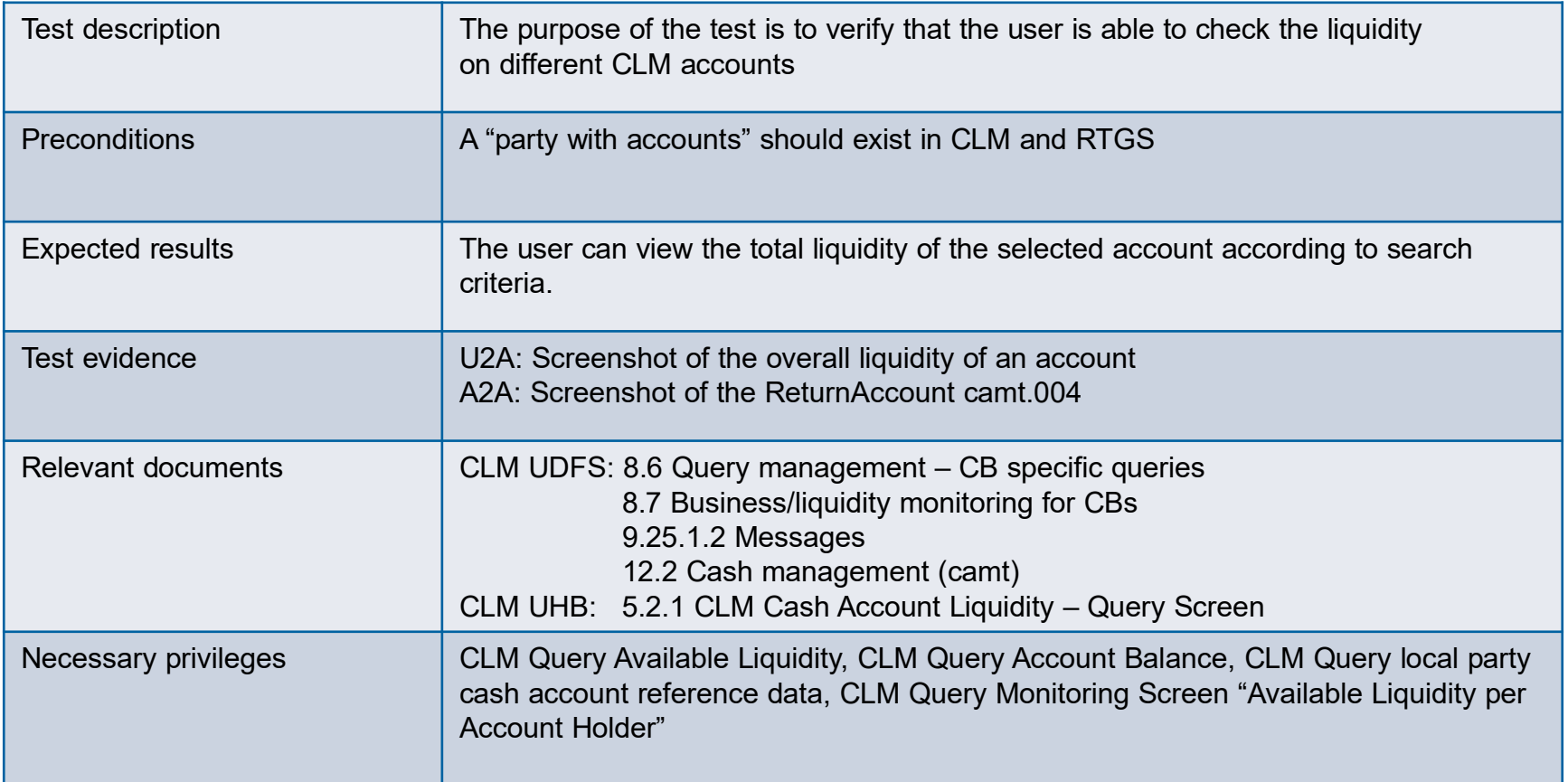

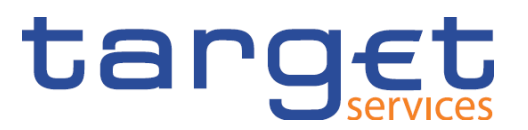

- First, the menu for liquidity transfers is called up in CLM.
- This can be accessed via the tab "Liquidity" and then "New Liquidity Transfer".

# tangement<br>Largervices | T2 EXTERNAL ACCEPTA... | Business Day 2021-08-03

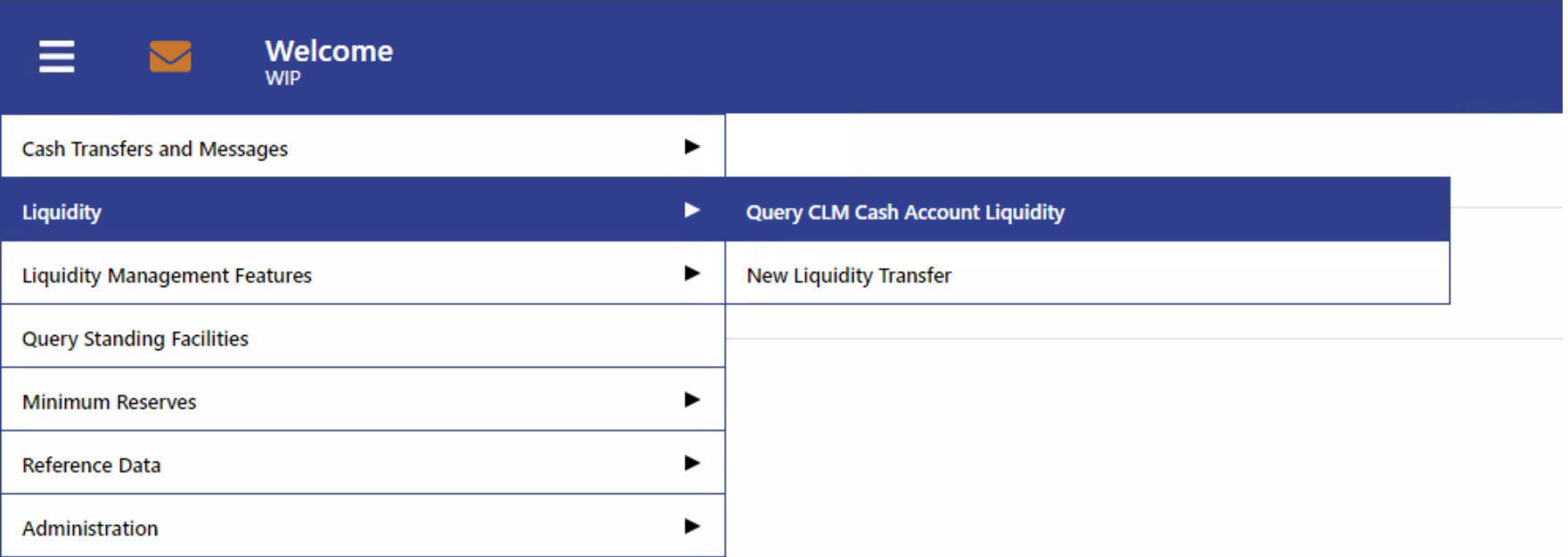

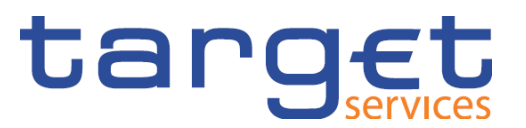

• This overview displays the current account balance, incoming and outgoing payments, liquidity transfers and other information:

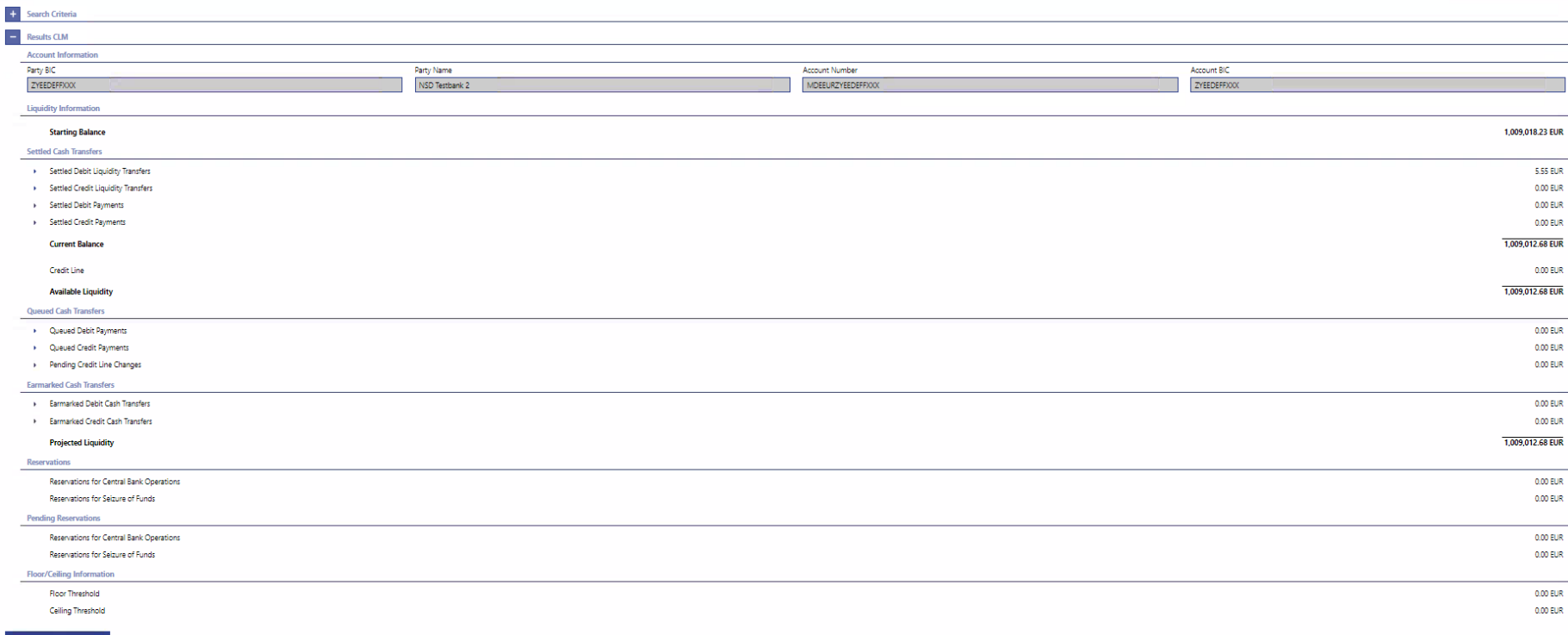

# target

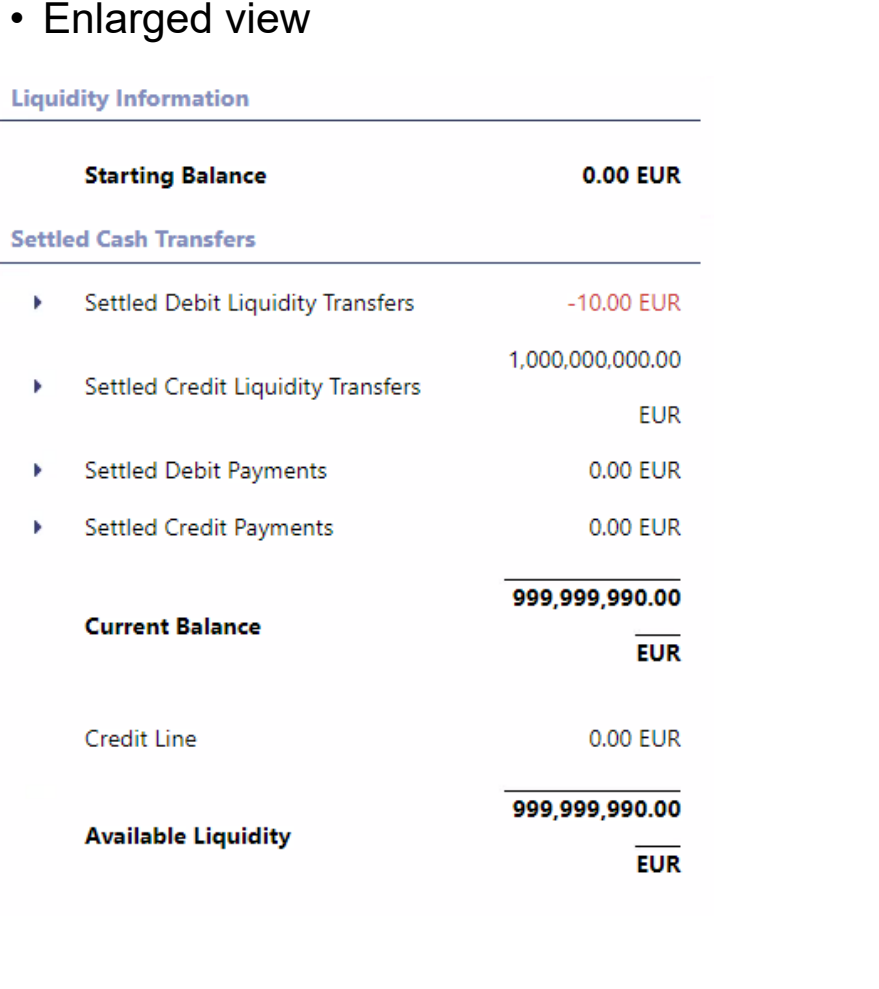

#### **Queued Cash Transfers**

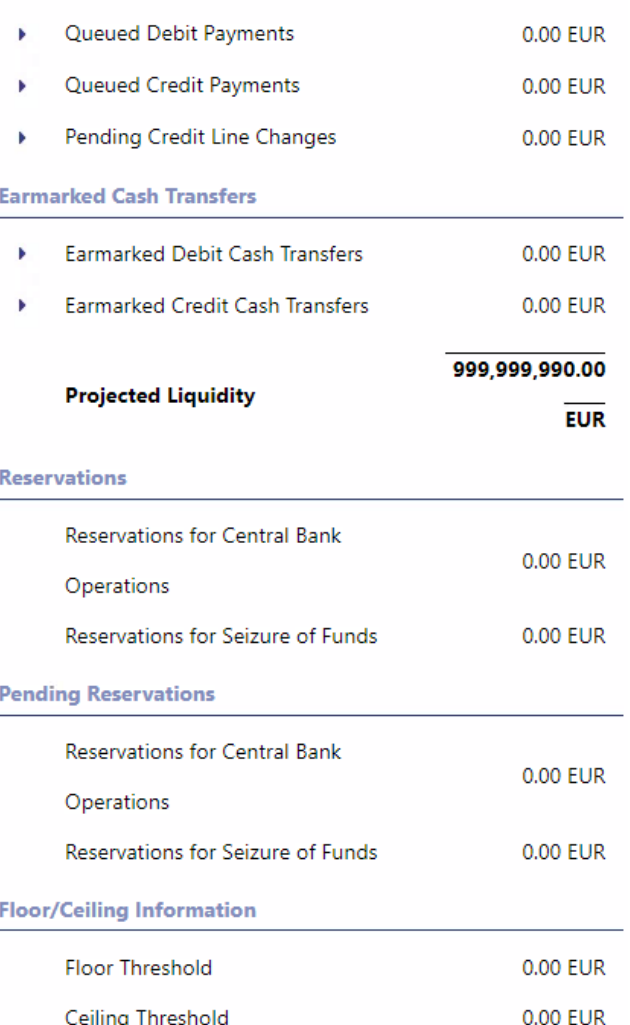

#### **T2/T2S consolidation Module 4 – CLM + RTGS test cases**

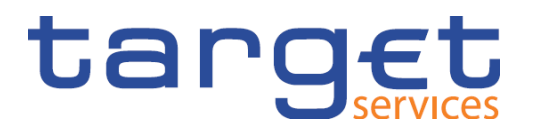

Overview of all mandatory test cases for RTGS:

- T2 TC RTGS AH ID1 Send Liquidity Credit Transfer camt.050
- T2 TC RTGS AH ID2 Receive Liquidity Credit Transfer camt.054
- T2 TC RTGS AH ID3 Receive Resolution Of Investigation camt.029
- **T2\_TC\_RTGS\_AH\_ID4 – Send Financial Institution Credit Transfer pacs.009**
- **T2\_TC\_RTGS\_AH\_ID5 – Receive Financial Institution Credit Transfer pacs.009**
- T2 TC RTGS AH ID6 Send Customer Credit Transfer pacs.008
- T2 TC RTGS AH ID7 Receive Customer Credit Transfer pacs.008
- T2 TC RTGS AH ID8 Send Financial Institution Direct Debit pacs.010
- **T2\_TC\_RTGS\_AH\_ID9 – Request payment order revocation**
- T2 TC RTGS AH ID10 Send Payment Return pacs.004
- T2 TC RTGS AH ID11 Receive Payment Return pacs.004

**Slide 63** November 2021 Deutsche Bundesbank

#### **T2/T2S consolidation Module 4 – CLM + RTGS test cases**

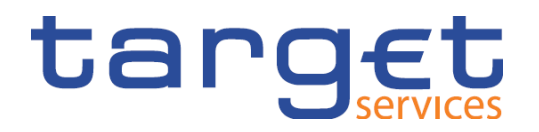

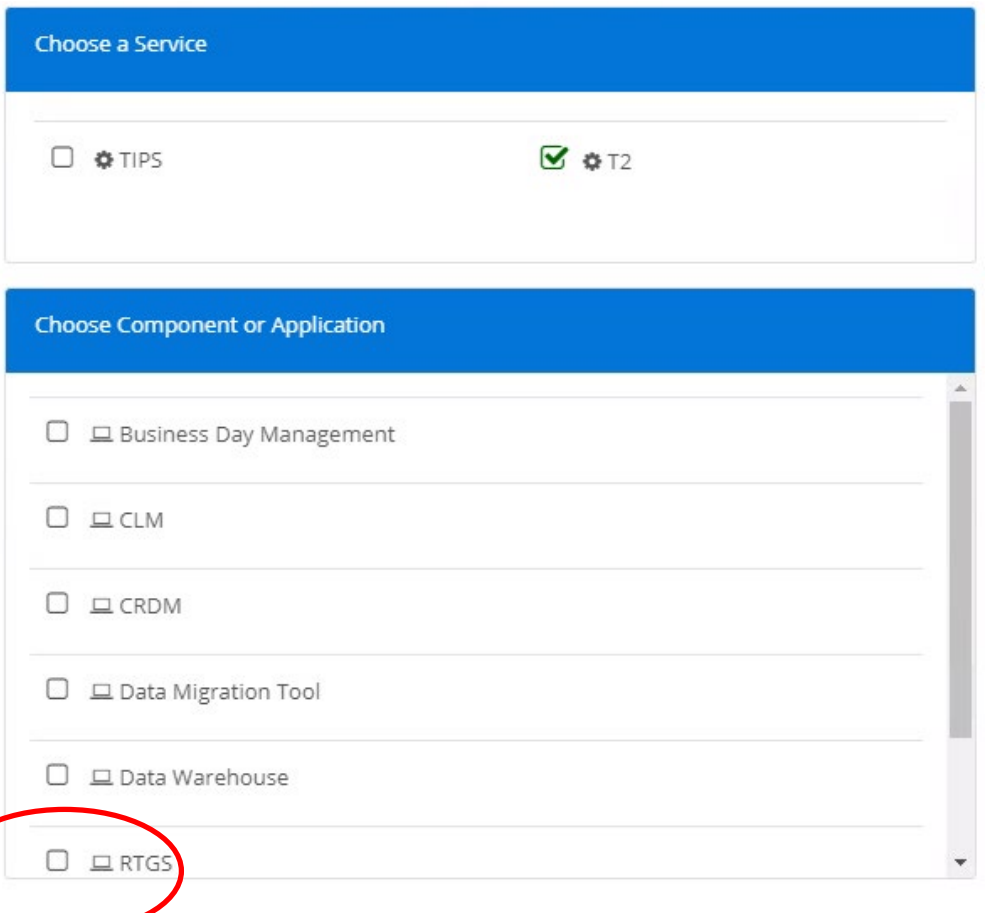

• Select the RTGS component in ESMIG

November 2021 Deutsche Bundesbank **Slide 64**

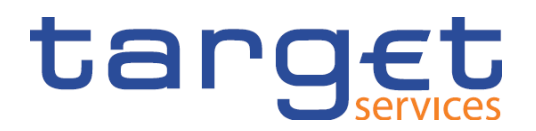

#### Send Financial Institution Credit Transfer pacs.009

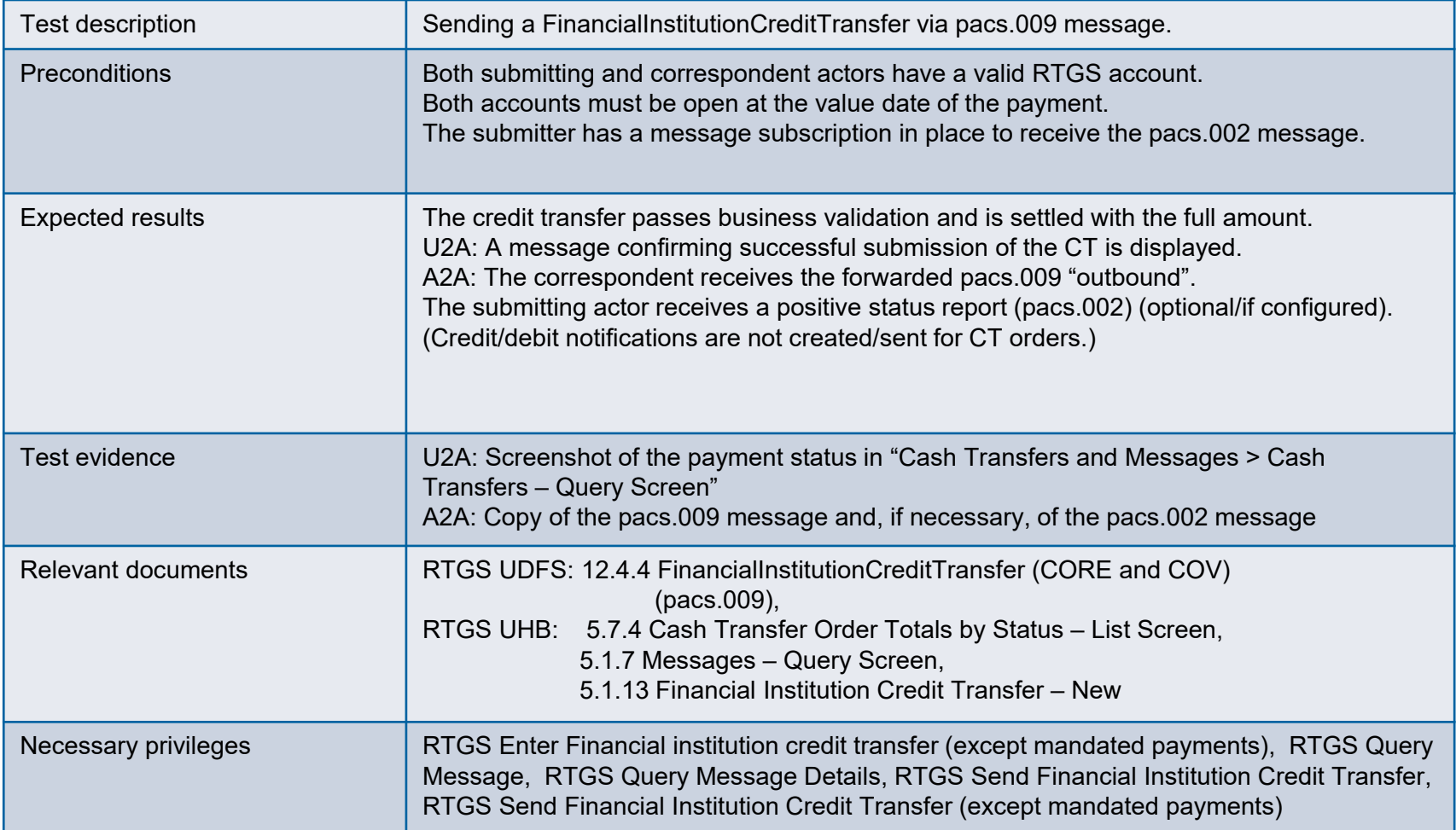

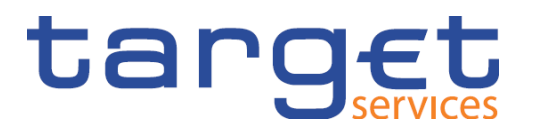

Send Financial Institution Credit Transfer pacs.009

- Select the service "RTGS"
- "Query RTGS Cash Account Liquidity"
- Select "Cash Transfer and Messages"
- Here, open the sub-category "New Financial Institution Credit Transfer".

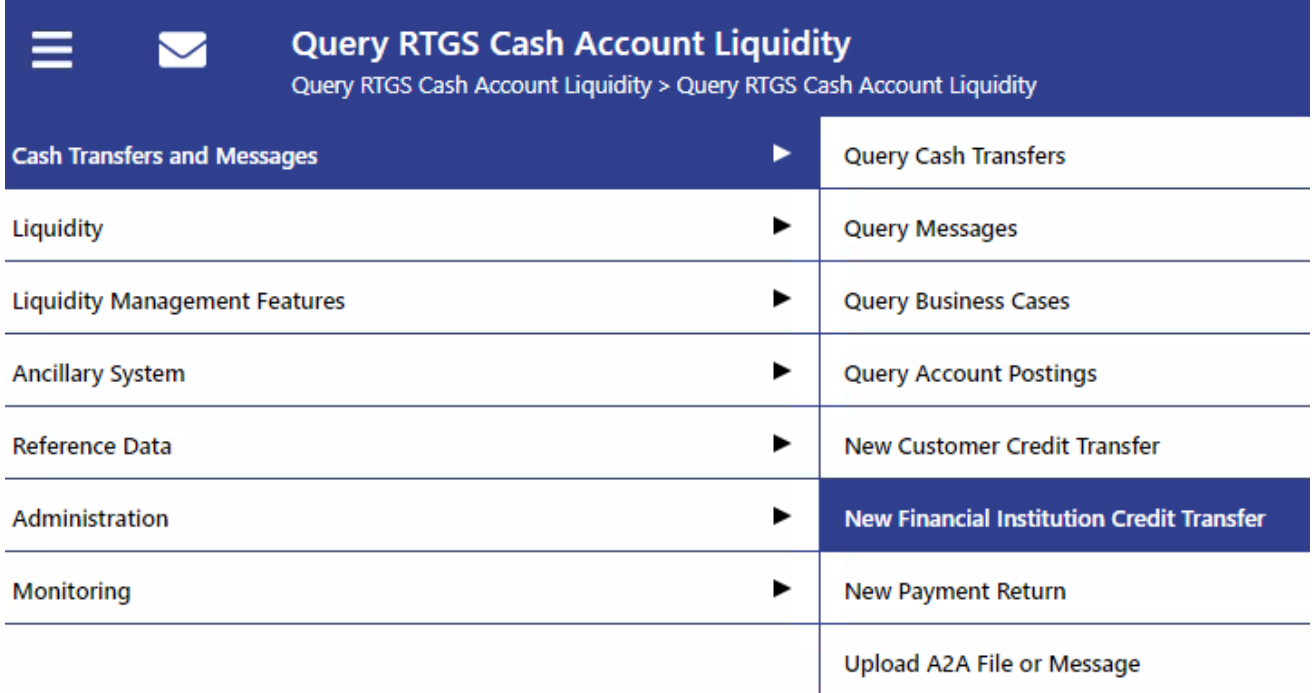

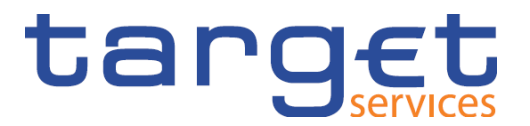

Send Financial Institution Credit Transfer pacs.009

• Add the necessary data to the pacs.009.

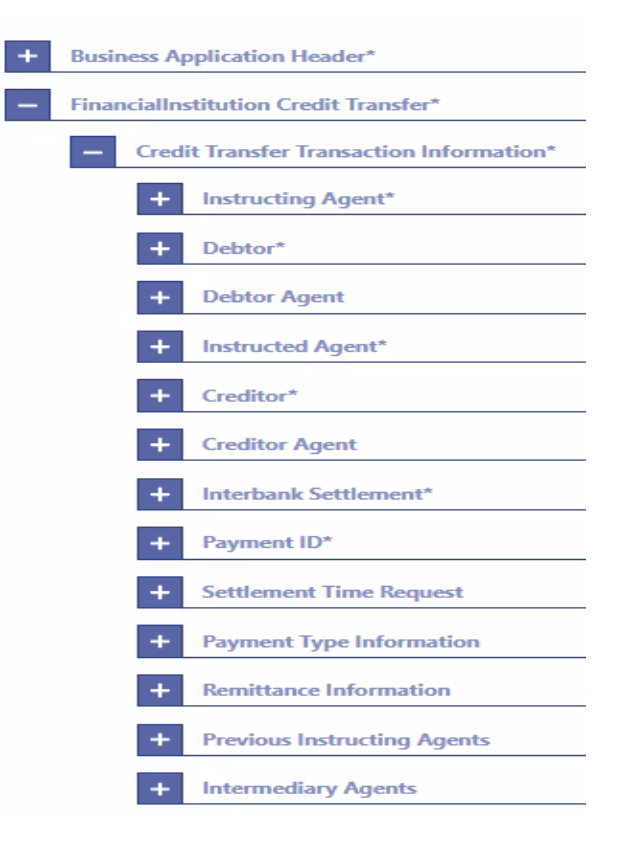

**Slide 67** November 2021 Deutsche Bundesbank

#### **T2/T2S consolidation Module 4 – T2\_TC\_RTGS\_AH\_ID4** Send Financial Institution Credit Transfer pacs.009

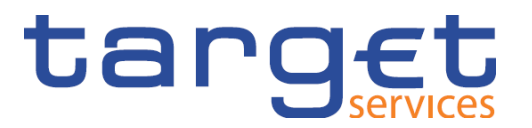

• Check that the task has been executed successfully.

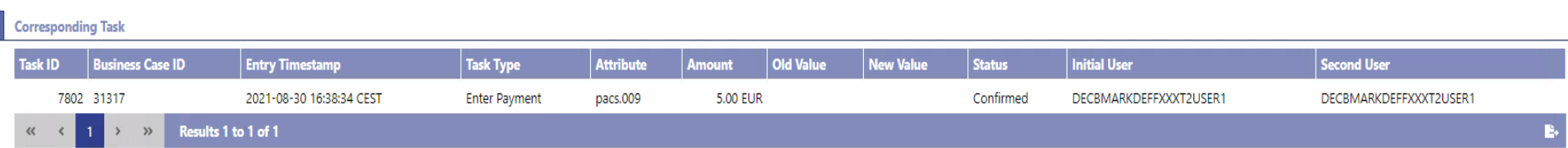

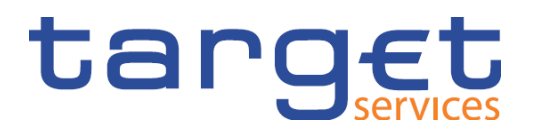

Send Financial Institution Credit Transfer pacs.009

• View successfully executed pacs.009 (Status settled).

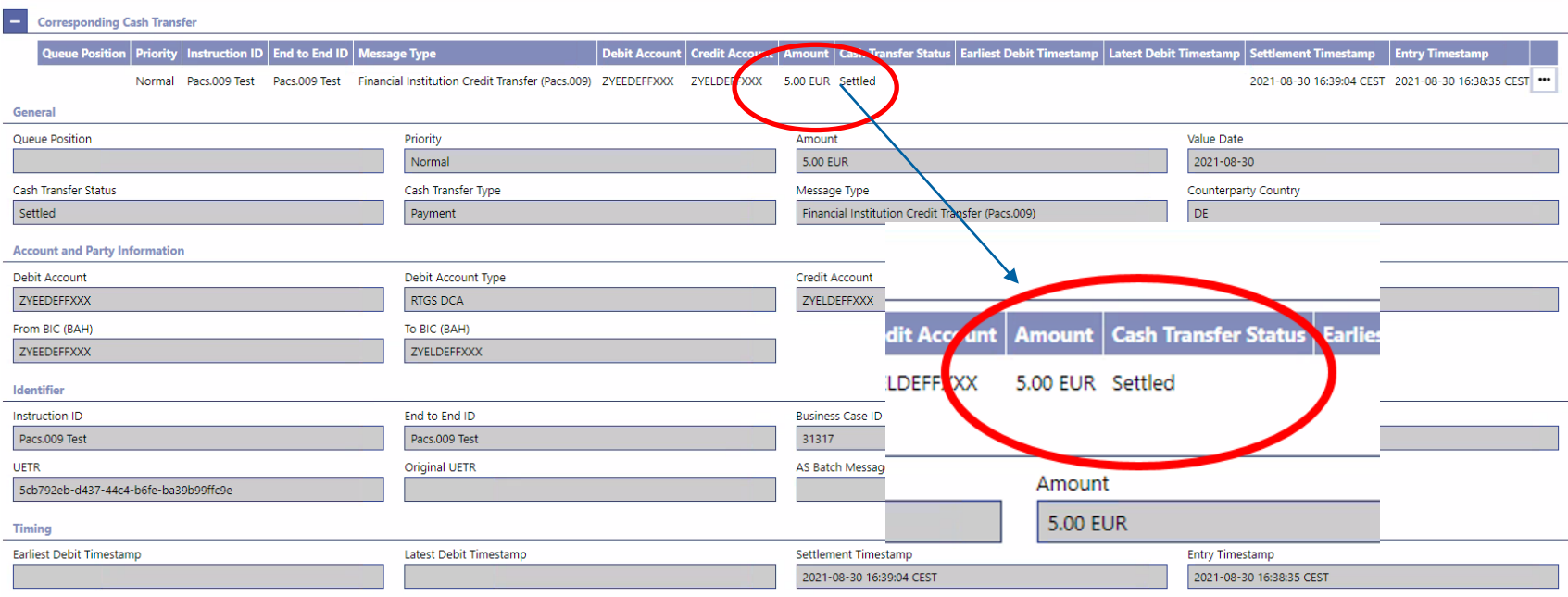

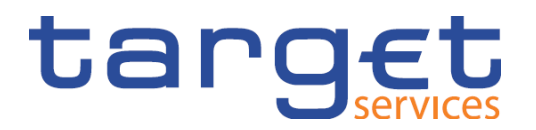

Send Financial Institution Credit Transfer pacs.009

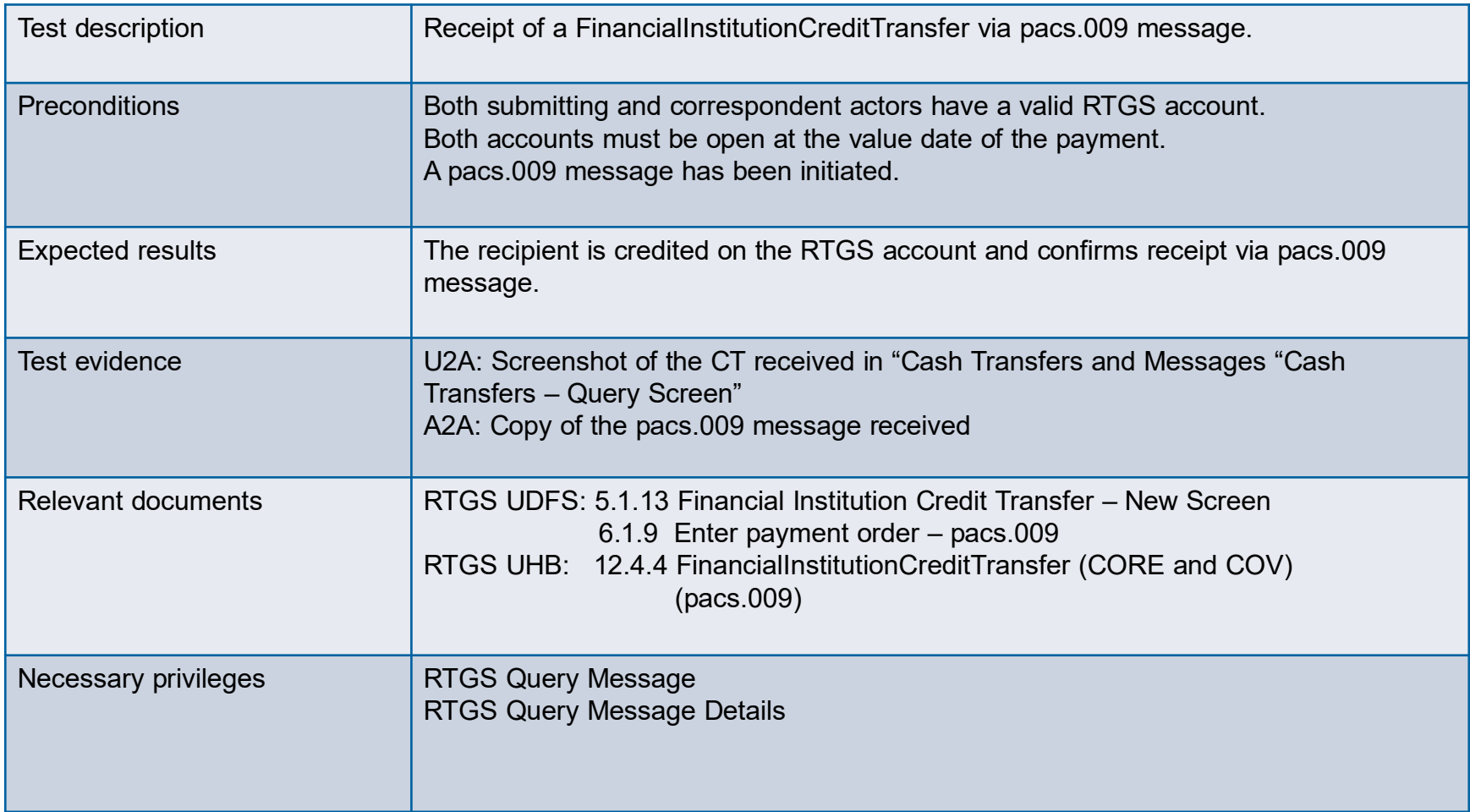

**Slide 70** November 2021 Deutsche Bundesbank

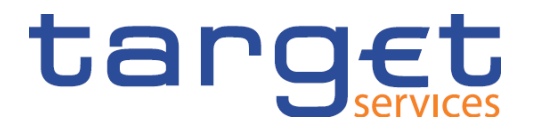

Send Financial Institution Credit Transfer pacs.009

- Select "Query RTGS Cash Account Liquidity".
- "Liquidity" tab
- Here, open sub-category "Query RTGS Cash Account Liquidity".

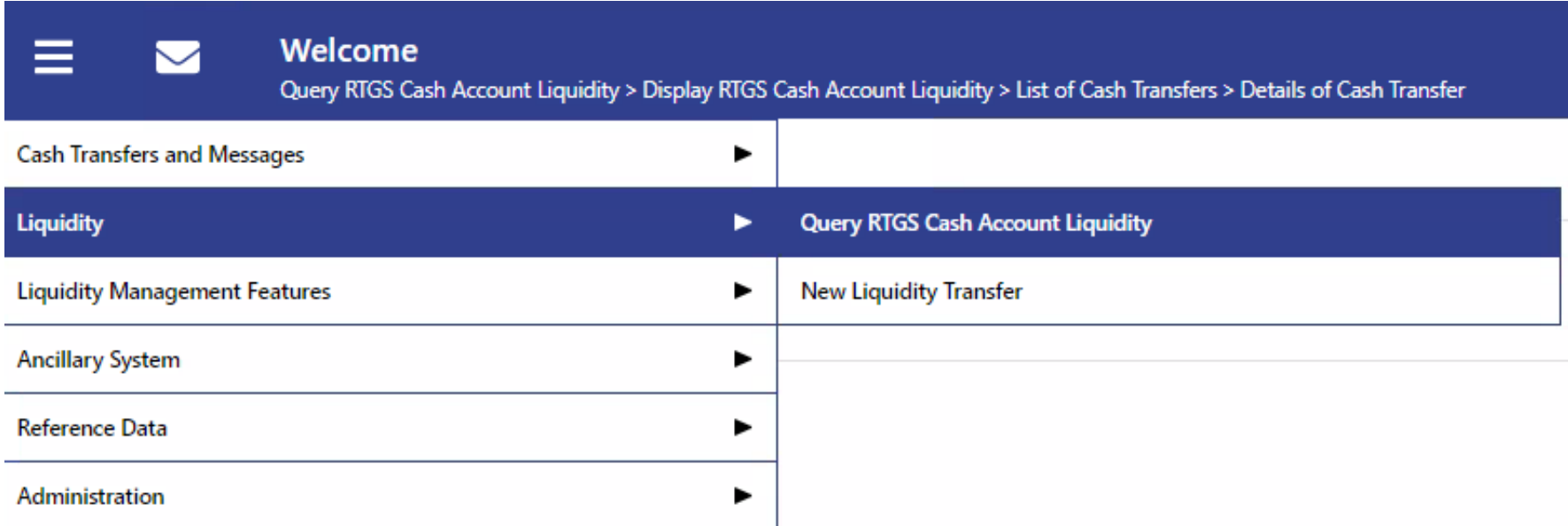

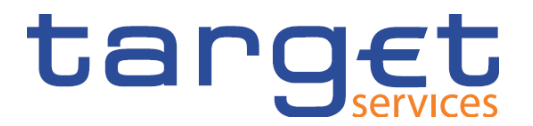

Send Financial Institution Credit Transfer pacs.009

• Enter the appropriate search criteria (BIC).

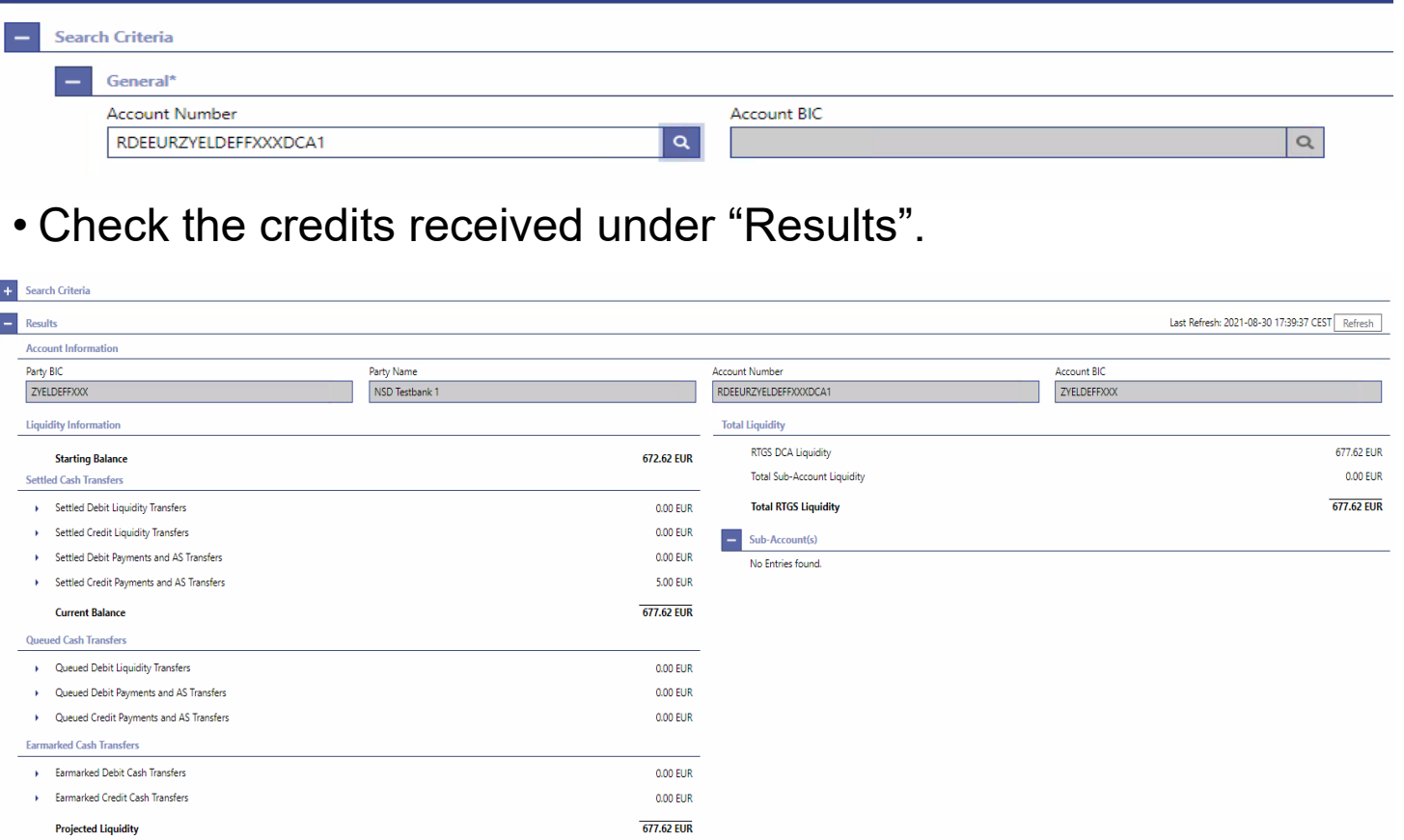
### **T2/T2S consolidation Module 4 – T2\_TC\_RTGS\_AH\_ID4**

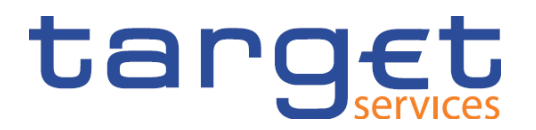

Send Financial Institution Credit Transfer pacs.009

• Summary of cash transfer by clicking on "Settled Credit Liquidity Transfers"

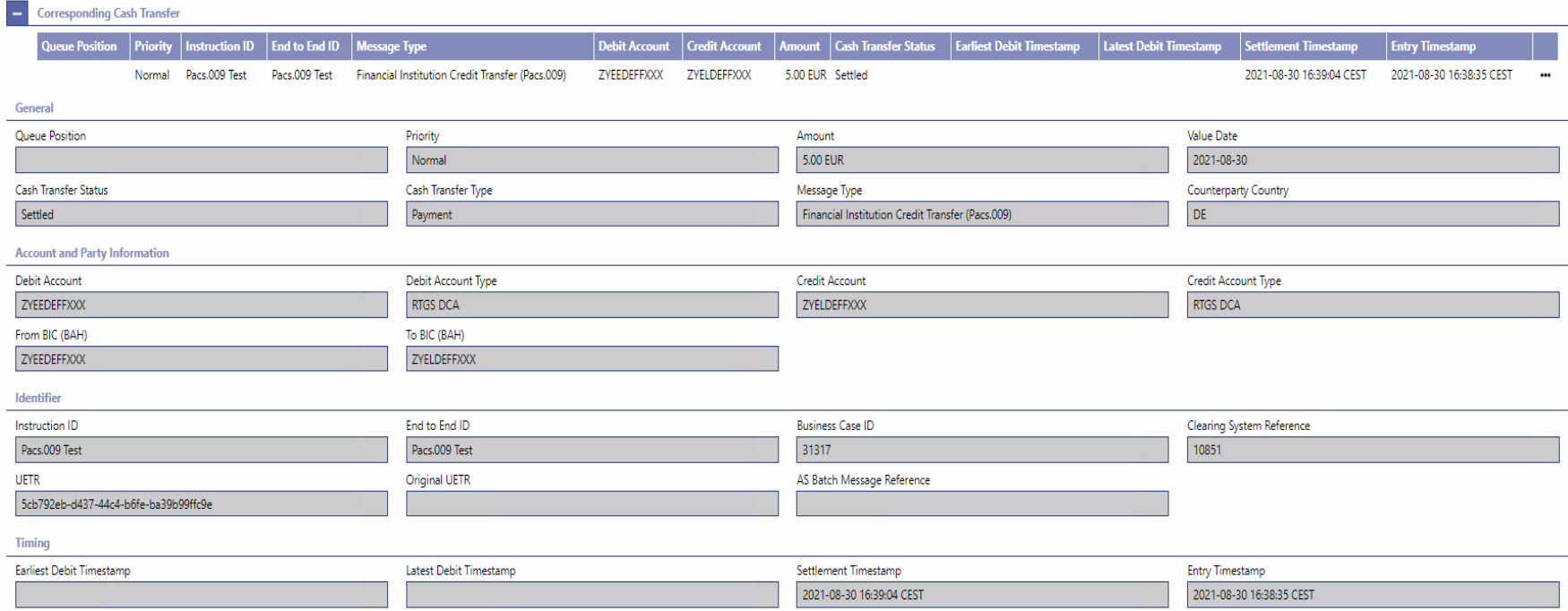

## **T2/T2S consolidation Module 4 – T2\_TC\_RTGS\_AH\_ID9**

Request payment order revocation

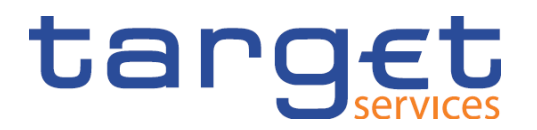

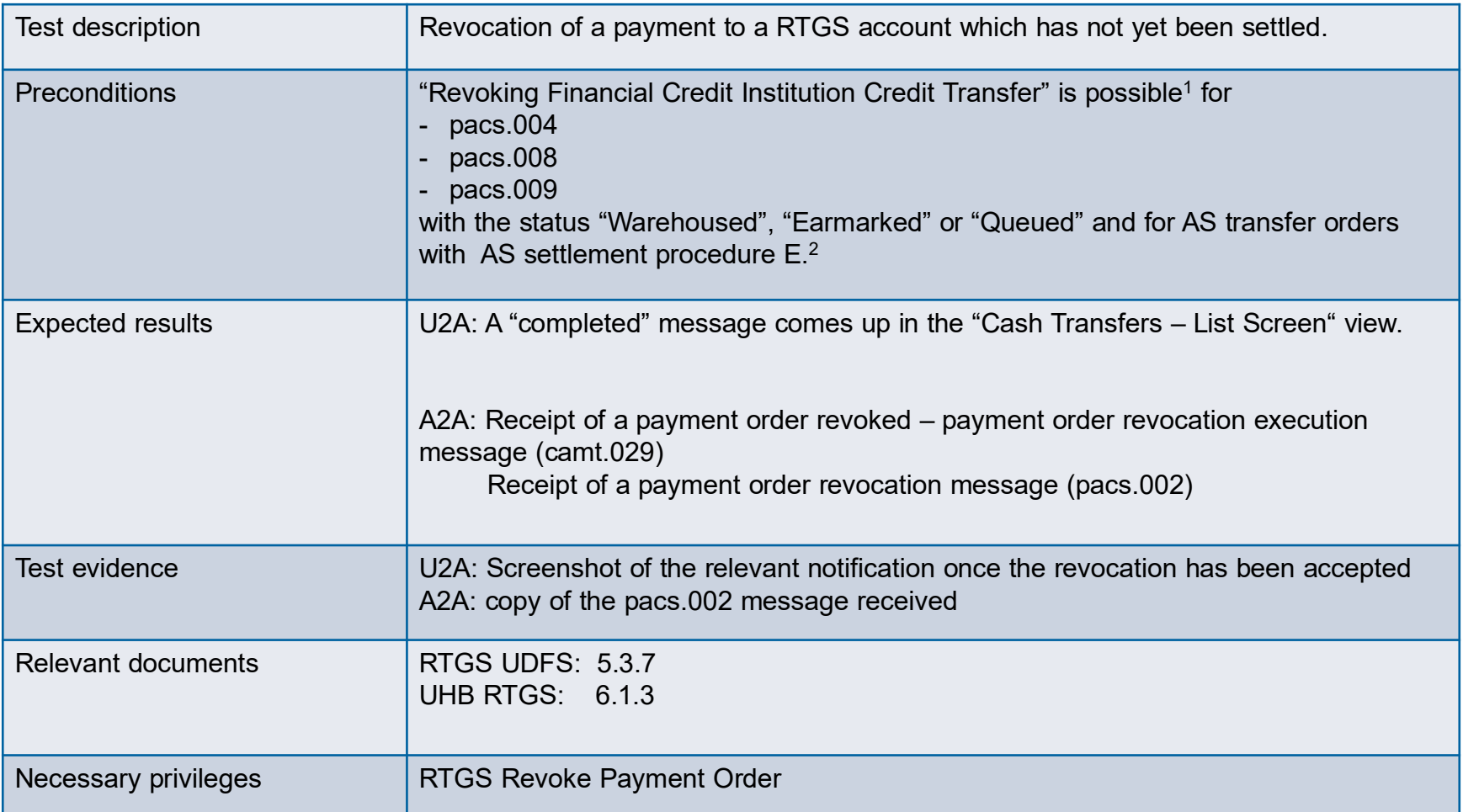

<sup>1</sup> In accordance with RTGS UDFS, pacs.010 messages can also be revoked – but this is not part of the test case. 2 Only possible for ancillary systems.

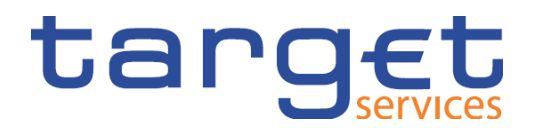

• Select the payment to be revoked via "Query `RTGS Cash Account Liquidity" or "Query Cash Transactions".

> Liqui ity

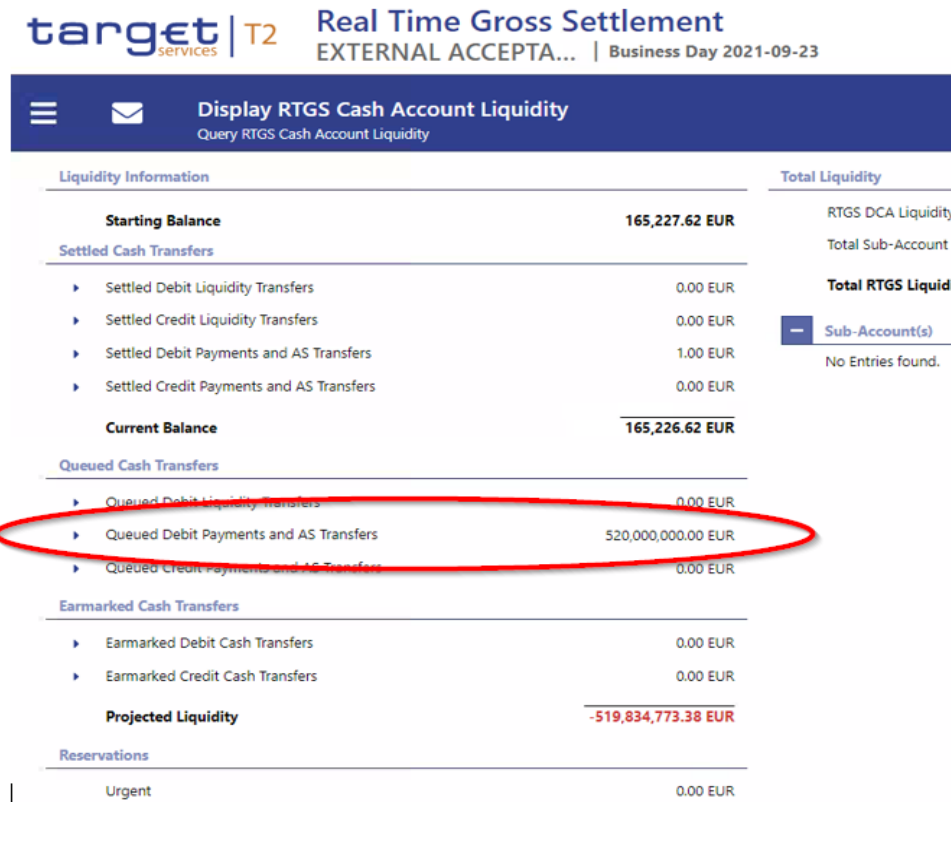

**Slide 75** November 2021 Deutsche Bundesbank

×

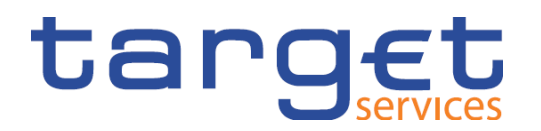

• or via "Query Cash Transactions"

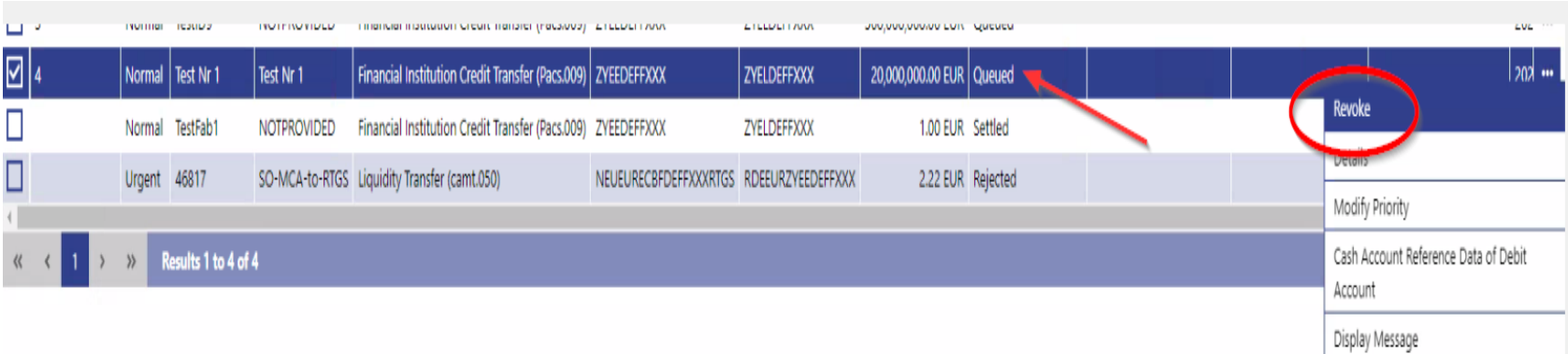

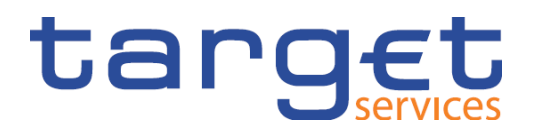

• Notification following successful revocation

## **target** | T2 Real Time Gross Settlement

EXTERNAL ACCEPTA... | Business Day 2021-09-23

#### **List of Cash Transfers**  $\blacktriangleright$

Ξ

Query RTGS Cash Account Liquidity > Display RTGS Cash Account Liquidity

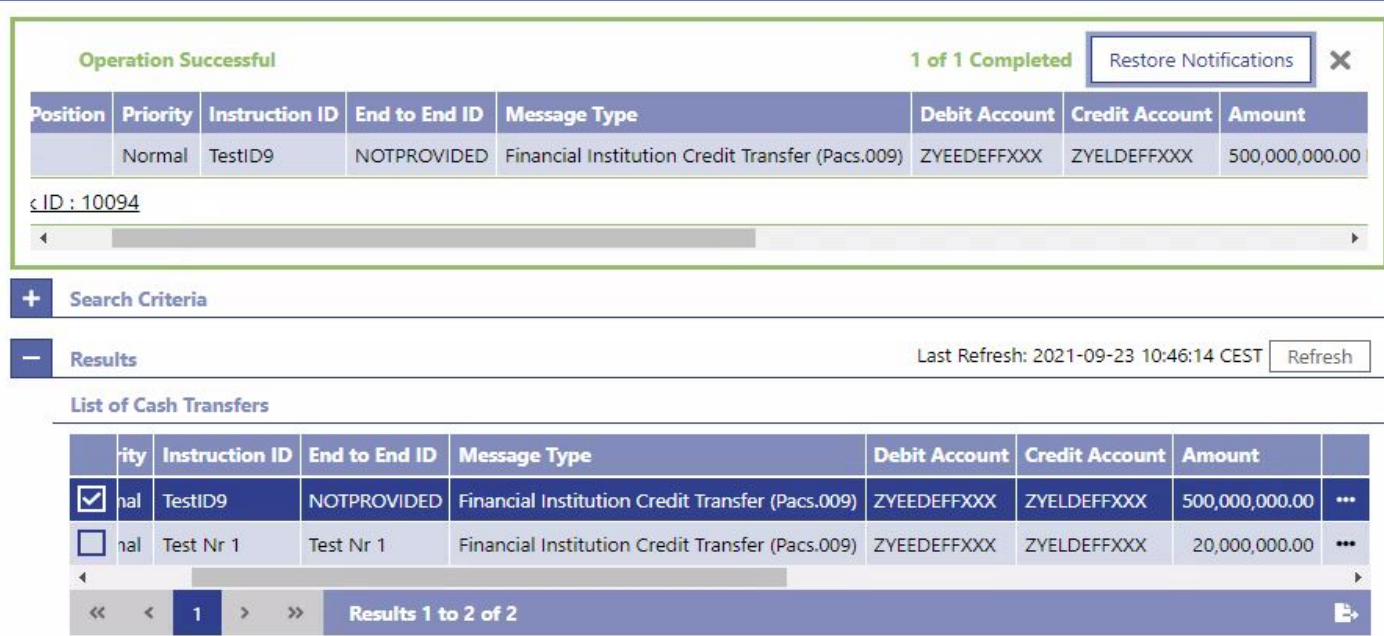

**Slide 77** November 2021 Deutsche Bundesbank

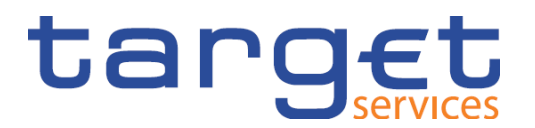

• Check new status

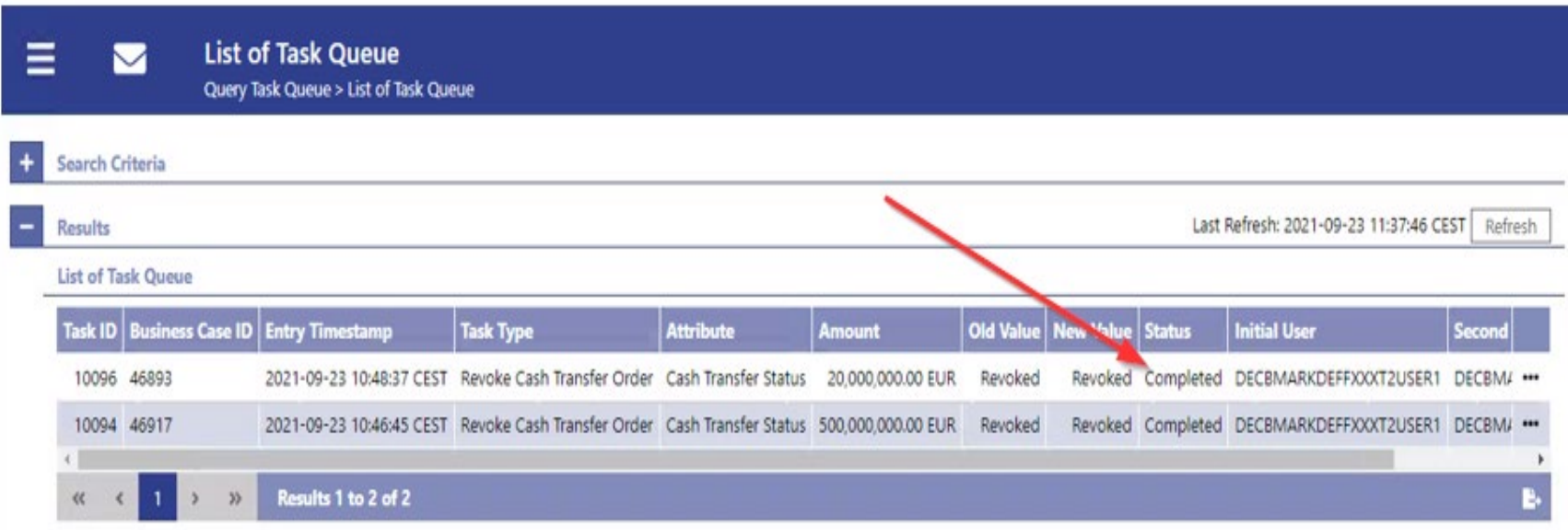

#### **T2/T2S consolidation Module 4 – Validation of A2A messages**

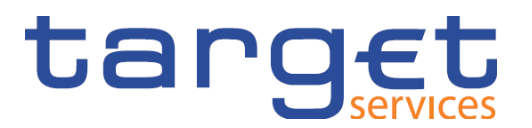

- The ISO 20022 messages can be validated in advance via the [SWIFT myStandards Readiness Portal](https://www.swift.com/our-solutions/compliance-and-shared-services/mystandards)
- MyStandards [& Readiness Portal –](https://www.ecb.europa.eu/paym/pdf/consultations/mystandards_readiness_portal_user_manual.pdf) Guideline

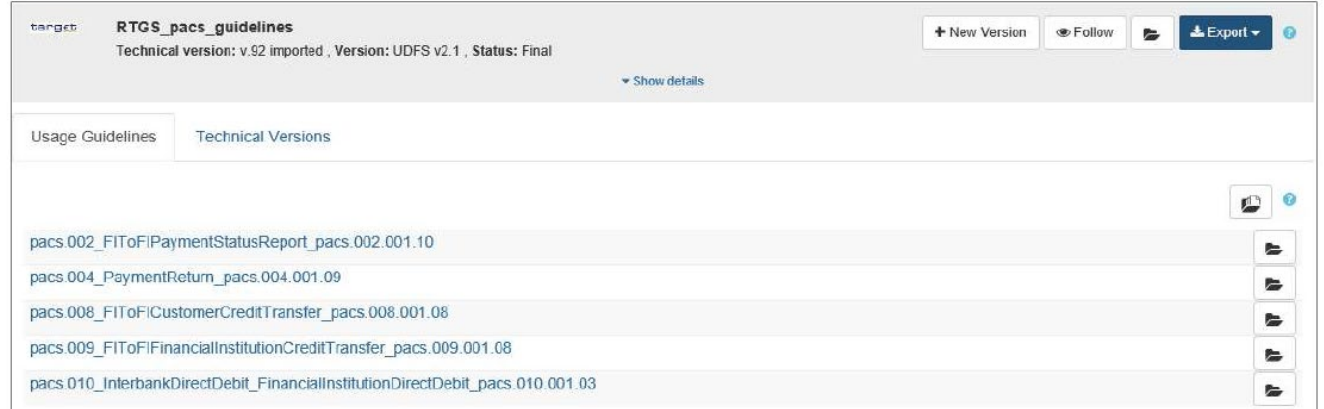

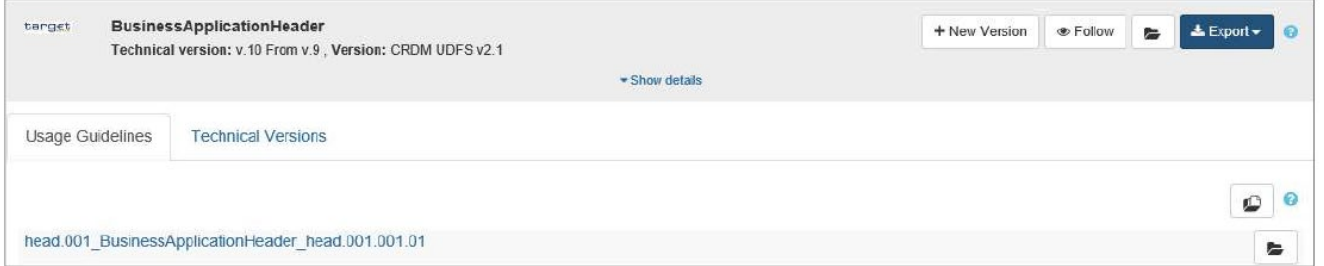

**Slide 79** November 2021 Deutsche Bundesbank

#### **T2/T2S consolidation Agenda**

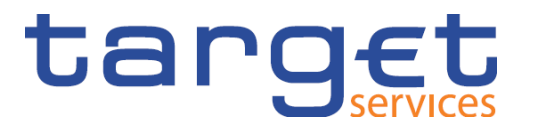

#### $5\overline{)}$ **Module 5 – Migration testing**

5.1. Migration testing

**Slide 80** November 2021 Deutsche Bundesbank

#### **T2/T2S consolidation Module 5 – Migration testing**

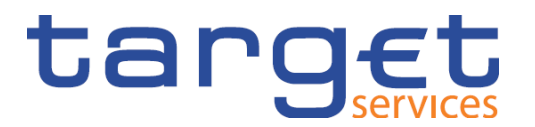

o The following **migration tests** are planned during the user testing phase:

- Migration Weekend Rehearsal on 28 March to 1 April 2022 (during the week)
- Migration Weekend Dress Rehearsal on 8 July to 11 July 2022 (over the weekend)
- Migration Weekend Dress Rehearsal on 23 September to 26 September 2022 (over the weekend)
- Optional Migration Weekend Rehearsal in October 2022 (to be confirmed)
- o There will probably be a **cleaning up procedure** prior to the migration testing. This involves the deletion of dynamic data such as balances, minimum reserve holdings and requirements, etc.
- o During the **migration weekend**, you should check whether liquidity has been correctly migrated from TARGET2 CUST to T2 CLM and possibly distribute liquidity to other accounts.

#### **T2/T2S consolidation Module 5 – Migration testing**

# target

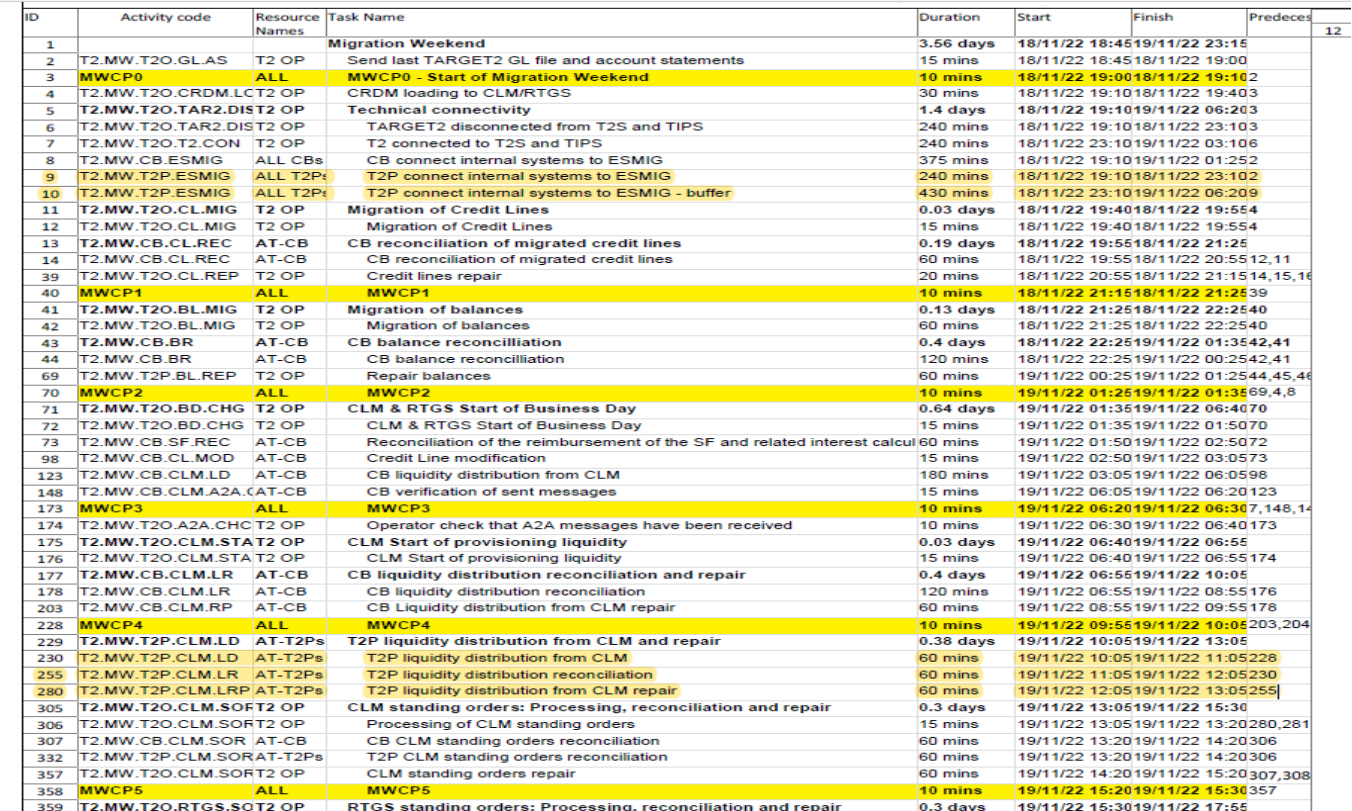

#### **T2/T2S consolidation Module 5 – Migration testing**

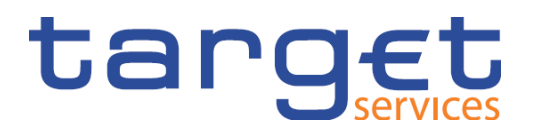

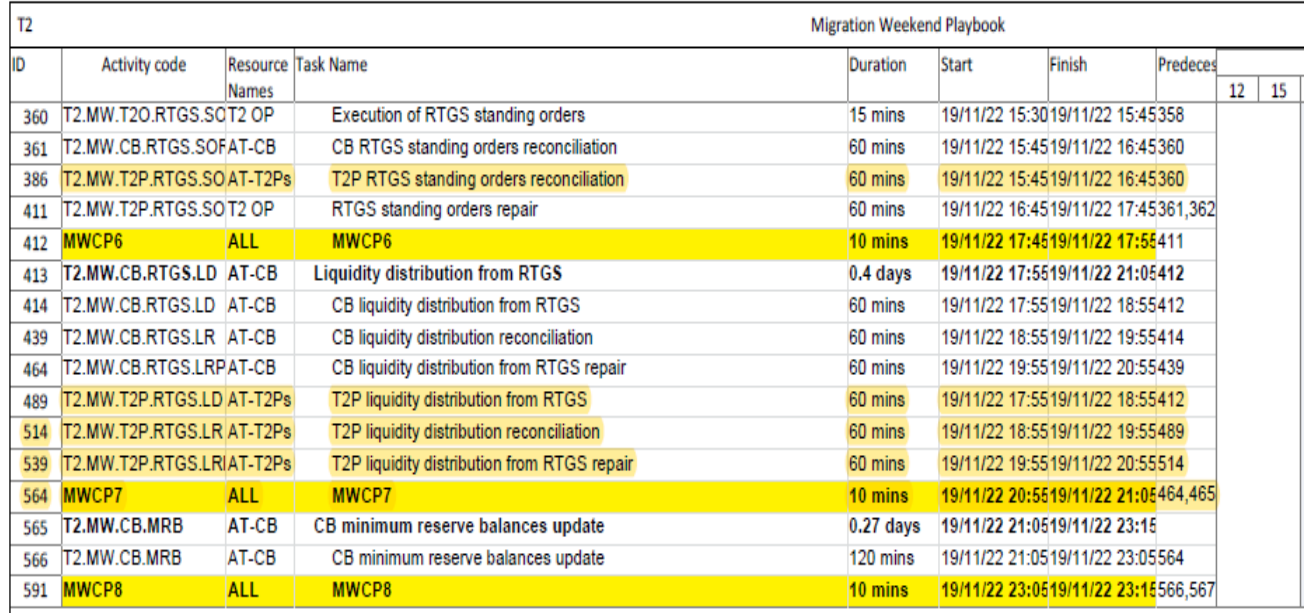

**Slide 83** November 2021 Deutsche Bundesbank

#### **TARGET2/T2S consolidation Services provided by the Bundesbank**

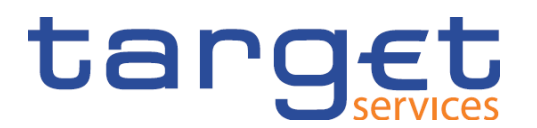

Training courses and information services on the current project status

[Latest project updates: https://www.bundesbank.de/en/tasks/payment](https://www.bundesbank.de/en/tasks/payment-systems/target2-t2s-consolidation/target2-t2s-consolidation-723780http:/www.bundesbank.de/konsolidierung)systems/target2-t2s-consolidation/target2-t2s-consolidation-723780

[Overview of all documents on the TARGET2/T2S consolidation](https://www.bundesbank.de/en/tasks/payment-systems/target2-t2s-consolidation/overview-of-available-and-upcoming-documents-on-the-target2-t2s-consolidation-project-860130)  project | Deutsche Bundesbank

Your Bundesbank customer service team will be happy to advise you on your own individual situation.

**Slide 84** November 2021 Deutsche Bundesbank